# KAUNO TECHNOLOGIJOS UNIVERSITETAS INFORMATIKOS FAKULTETAS MULTIMEDIJOS INŽINERIJOS KATEDRA

Andrius Abromavičius

# **Grafinių failų konvertavimas ir analiz÷**

Magistro baigiamasis darbas

Darbo vadovas

doc. dr. A. Lenkevičius

Kaunas, 2009

# KAUNO TECHNOLOGIJOS UNIVERSITETAS INFORMATIKOS FAKULTETAS MULTIMEDIJOS INŽINERIJOS KATEDRA

## Grafinių failų konvertavimas ir analizė

Magistro baigiamasis darbas

Recenzentas Vadovas 2009-05-.... 2009-05-....

dr. Sigitas Drąsutis doc. dr. A. Lenkevičius

Atliko

IFM-3/2 gr. studentas Andrius Abromavičius 2009-05-....

# **Turinys**

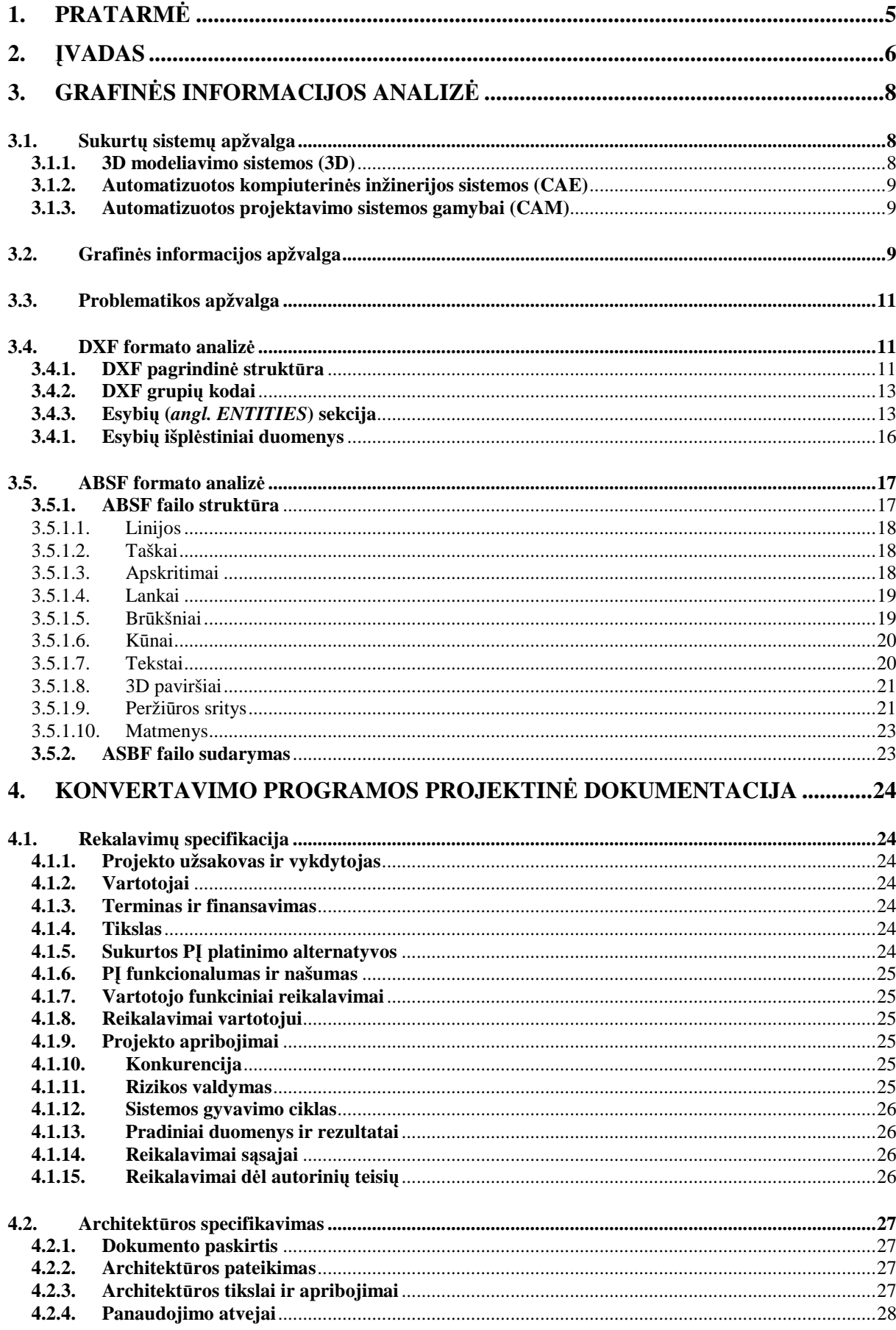

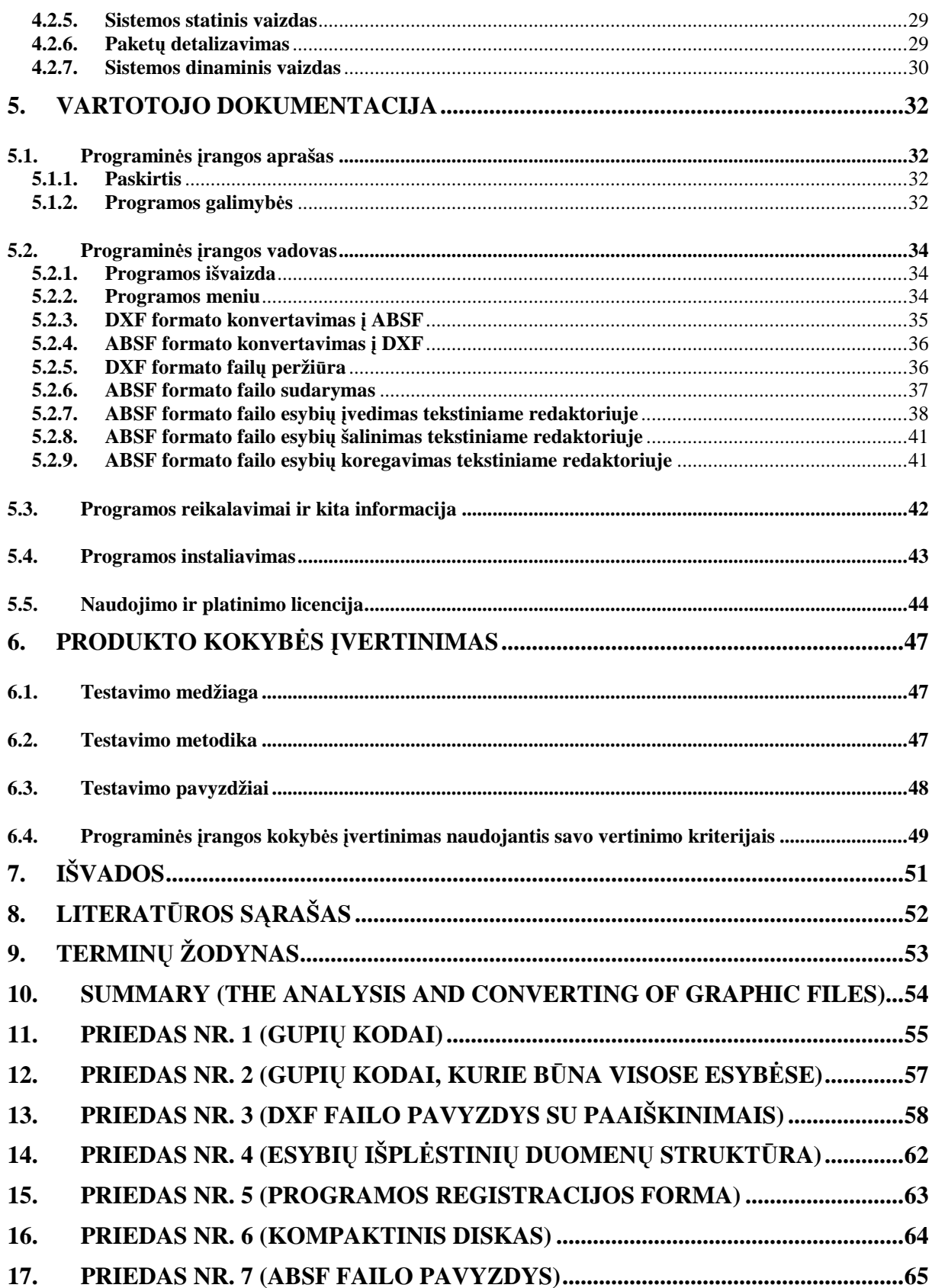

### **1. Pratarm÷**

Šio darbo tiriamasis objektas – DXF (Drawing Interchange Format arba Drawing Exchange Format, toliau DXF) formatas, jo analizė, tyrimas, konvertavimas į tam tikrą savo sukurtą formatą ir atgal.

Tikslas – gautą DXF grafinių duomenų failą, kai, neturint specialių darbo priemonių (AutoCAD ar kita programinė įranga skaitanti DXF), failo turinys negali būti matomas ar naudojantis teksto redaktoriumi sudėtinga jį perskaityti (labai didelis ir nepatogus formatas), konvertuoti į kitą – suprantamesnį. Tokiam konvertavimui reikia išanalizuoti bei suprasti formatą. Atlikus konvertavimą galima įvairiai naudoti naujai paruoštus duomenis. Vienas iš siekių yra taip supaprastintai pateikti informaciją, kad galima būtų dirbti nebenaudojant papildomos specializuotos programinės įrangos.

Darbe naudojamos programos – Autodesk AutoCAD 2000, Autodesk AutoCAD Map 3D 2009, Autodesk AutoCAD Map 3D 2010 ir Borland Delphi 3. Autodesk programine įranga kuriami DXF formato failai su įvairiais duomenimis testavimui, o Borland produktas naudojamas grafinių failų konvertavimo programos kūrimui.

### **2. Įvadas**

Pastaruoju metu sparčiai didėja informacinių sistemų vartojimas. Bet kokia šiuolaikinė sistema siekia visus gyvavimo ciklus, atsiranda poreikis, specifikacija, kūrimas, testavimas, eksploatacija, priežiūra, atnaujinimai ir mirtis. Kaip begyvuotų sistema, jos naudingumas apsakomas ne tik jos vartotojų kiekiu bet ir galimybe ja sukurta informacija sąveikauti<sup>1</sup> su kitomis sistemomis. Šiam tikslui buvo sukurtos duomenų bazės (MSSQL, MySQL, Oracle ir kt.), sukurti standartizuoti failų formatai (JPEG, GIF, TXT, HTML, XML, DXF, ar kt.). Failų formatai taipogi skirstomi į uždaruosius<sup>2</sup> (DWG, DOC, XLS) ir atviruosius<sup>3</sup> (DXF, TXT, HTML).

DXF formatas – tai vienas iš daugelio CAD (Computer-aided design) duomenų formatų, kurį sukūrė ir išplėtojo kompanija Autodesk. Formatas sukurtas 1982 metais kaip AutoCAD 1.0 dalis, dėl galimybės keistis informacija tarp AutoCAD ir kitų programų [4]. Nuo to laiko iki dabar DXF formatas nuolat atnaujinamas ir neseniai pasirodė 24 leidimas (angl. Release). Paskutinėse versijose atsiradusios naujos esybės (BODY, ELLIPSE, HATCH, HELIX, IMAGE, LEADER ir kitos) palengvino įvedimą į DXF formatą, bet apsunkino bendravimą su senesniu DXF formatu.

Nuo 10 leidimo<sup>4</sup> AutoCAD programinė įranga (PĮ) pripažįsta DXF formatą tiek ASCII tiek dvejetainiu pavidalu. Tenka pastebėti, kad dauguma grupių kodų<sup>5</sup> vartotojams vis dar yra nežinomi, nes specifikacijos nėra galutinės. Darbe nagrinėjamas 12 leidimo<sup>6</sup> DXF formatas, kuriame yra visi pagrindiniai objektai, be to iš bet kokio naujesnio DXF formato leidimo duomenys gali būti nuskaitomi, tačiau nuskaitomi bus tik 12 leidime specifikuoti objektai. Galimi praradimai bus neišvengiami. Be antraštinės dalies DXF failas paties AutoCAD'o atpažistamas kaip 12 leidimo formatas, todėl šiam darbui atlikti buvo pasirinktas būtent 12 leidimo formatas.

<sup>1&</sup>lt;br><sup>1</sup> Sąveika (angl. interoperability) — informacinių ryšių ir technologinių sistemų gebėjimas keistis duomenimis ir dalintis informacija bei žiniomis [2].

 $2$  Uždarasis formatas — dažniausiai vieno gamintojo arba uždaros gamintojų grupės naudojamas ir kontroliuojamas elektroninio dokumento formatas, kurio specifikacija nėra paskelbta viešai ir/ar kuriuo negalima

pasinaudoti neatlygintinai [2].

<sup>&</sup>lt;sup>3</sup> Atvirasis formatas — tai viešai paskelbta elektroninio dokumento specifikacija, kurioje aprašomas elektroninis dokumentas ir kuri naudojama ar realizuojama netaikant teisinių apribojimų [2].

<sup>&</sup>lt;sup>4</sup> DXF 10 leidimas pasirodė 1988 spalio mėn. [4].

<sup>&</sup>lt;sup>5</sup> Grupių kodai — tai sveikasis skaičius lydintis reikšmę, kuris apibūdina kokia informacija yra saugoma.

 $6$  DXF 12 leidimas pasirodė 1992 metais [10].

Darbo tikslas – gautą DXF grafinių duomenų failą, konvertuoti į kitą – suprantamesnį, savo sukurtą formatą ABSF (Alternatyvus Brėžinių Saugojimo Formatas) Konvertavimas turi veikti ir atvirkščiai.

Tokio konvertavimo atlikimui reikia išspręsti tokius uždavinius:

- Problematikos apžvalga
- DXF formato supratimas
- DXF formato analizė
- ABSF formato sukūrimas
- Konvertuojančios programos modeliavimas ir kūrimas
- Programos gaunamų rezultatų testavimas

Darbo metodika yra literatūros apžvalga, kurioje skelbiama formato specifikacija. Saitynas<sup>7</sup> yra pagrindinis informacijos šaltinis. Kitos literatūros susijusios su DXF formato specifikacijomis ir su problemų analize nerasta.

<sup>&</sup>lt;sup>7</sup> 2009 m. balandžio 17 d. Valstybinės lietuvių kalbos komisijos Terminologijos pakomisė apsvarstė Informatikos terminijos komisijos pasiūlymą dėl pavadinimo angl. *World Wide Web* (*the Web*, *WWW*) lietuviško atitikmens. Pakomis÷ neprieštaravo Informatikos terminijos komisijos siūlomam naujam lietuviškam terminui *saitynas* [3].

### **3. Grafin÷s informacijos analiz÷**

### **3.1. Sukurtų sistemų apžvalga**

Programinė įranga skirta automatizuotam projektavimui<sup>8</sup> (CAD) sparčiai plėtojama. Šiuo metu yra daug kūrėjų ir kiekvienas produktas turi daug versijų. Keletas CAD sistemų pateikta 1 lentelėje.

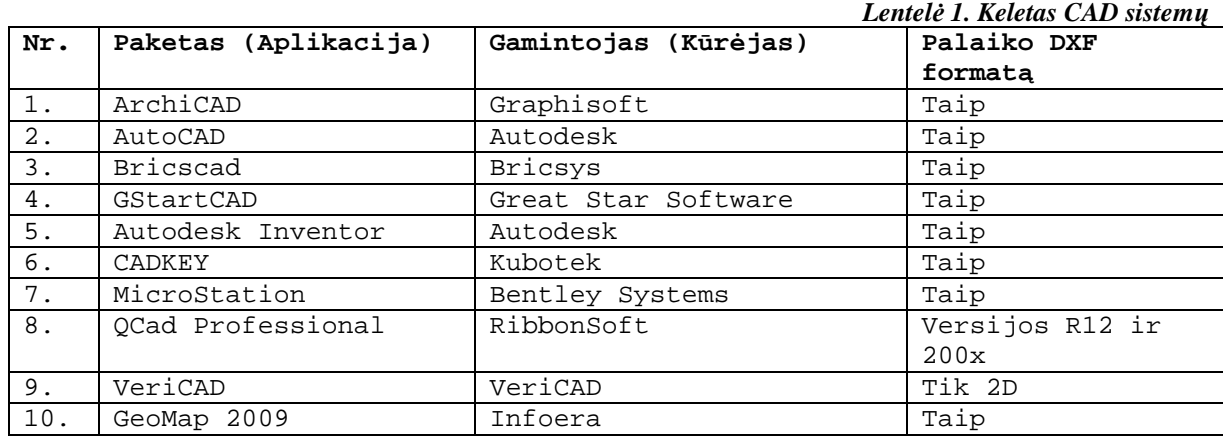

Nors tai tik dalis CAD sistemų, tačiau jos visos arba visiškai arba iš dalies palaiko DXF formatą.

Elementarus CAD išsivystė į sistemas: 3D modeliavimui, inžinerijai (CAE) ir projektavimui (CAM).

#### **3.1.1. 3D modeliavimo sistemos (3D)**

 $\overline{a}$ 

Programin÷ įranga pasižyminti trimačio realistiško vaizdo generavimu. Nors paketų įvairovė labai didelė, tačiau tam tikros unikalios savybės verčia rinktis kažkurį vieną, o ne kitą PĮ. Keletas programų paketų su apytikrėmis kainomis 2 lentelėje, duomenys paimti iš saityno nurodyto literatūros sąraše [8].

<sup>&</sup>lt;sup>8</sup> Automatizuotas projektavimas (CAD) tai sistema, kompiuterinių technologijų pagalba projektuojanti egzistuojančius ar neegzistuojančius objektus.

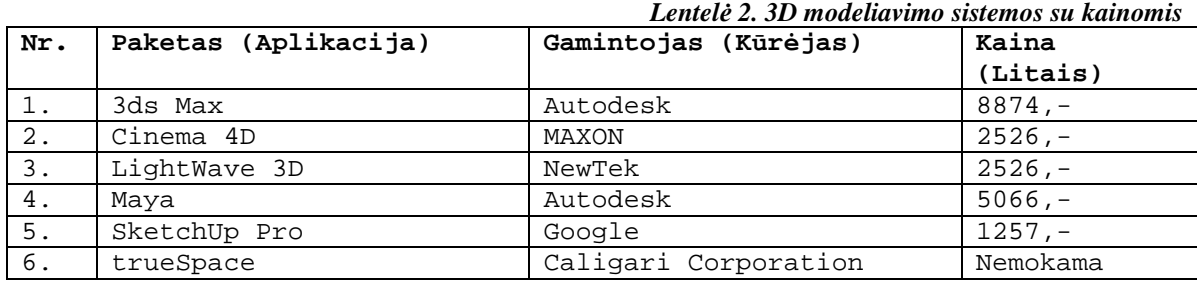

### **3.1.2. Automatizuotos kompiuterin÷s inžinerijos sistemos (CAE)**

Automatizuota kompiuterinė inžinerija (angl. computer-aided engineering), tai inžinerinius uždavinius sprendžiančios informacinės technologijos. Uždaviniai gali būti tokie kaip analizė, simuliacija, dizainas, gamyba, planavimas, diagnozė ar remontas. Keletas tokių sistemų pateikta 3 lentelėje.

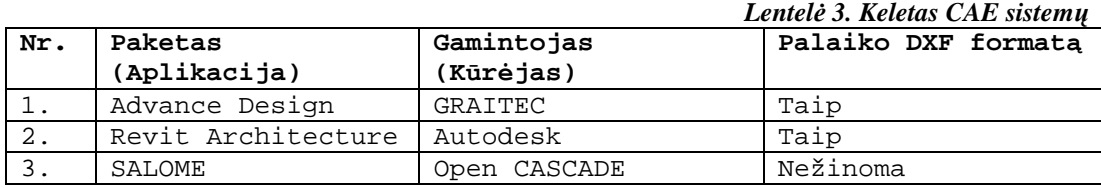

### **3.1.3. Automatizuotos projektavimo sistemos gamybai (CAM)**

Automatizuoto projektavimo sistemos gamybai<sup>9</sup> naudojamos gamybos technologiniam procesui paruošti. Keletas sistemų 4 lentelėje.

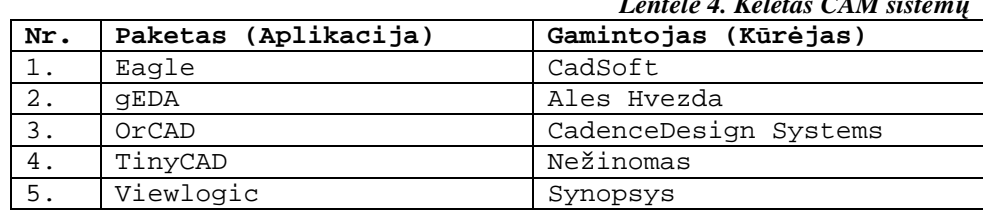

*Lentel÷ 4. Keletas CAM sistemų*

#### **3.2. Grafin÷s informacijos apžvalga**

 $\overline{a}$ 

Paprastai kiekviena tam tikros šeimos CAD sistema turi savo formatą, kuriame ir yra saugomi duomenys (DWG, DGN, DEF, DWF, CEL). Dėl sistemų bei formatų įvairovės prad÷ta diskutuoti apie informacijos apsikeitimo galimybes. CAD duomenų apsikeitimas apima keletą programinių technologijų ir metodų perduoti duomenis iš vienos CAD sistemos į

<sup>&</sup>lt;sup>9</sup> Automatizuotas projektavimas gamybai (CAM) tai sistema, naudojanti kompiuterines technologijas padedanti inžinieriams ir mašinistams atlikti produktų prototipus ir juos gaminti. CAM pirmą kartą panaudotas 1971 automobilio k÷bulo projektavime.

kitą CAD formatą. Programinės įrangos kūrėjų ir vartotojų tarpusavio darbo palengvinimui yra būtina produkto gyvavimo ciklo valdymo technologija.

Duomenų perdavimui (perkėlimui) iš vienos CAD sistemos į kitą yra trys metodai:

- Tiesioginis duomenų eksportavimas/importavimas
- Tiesioginis trečios šalies konvertavimas (konvertavimo programos)
- Tarpinis duomenų perdavimo formatas

Kai kurios CAD sistemos gali tiesiogiai skaityti ar įrašyti kitais CAD formatais, paprasčiausiai naudojant "Atidaryti" ar "Išsaugoti" funkcijas.

Kompanijos specializuojasi CAD duomenų perkėlime, kuria programinę įrangą, kuri gali skaityti iš vienos sistemos ir rašyti į kitą. Tokios konvertavimo programos turi savo formatą, kurios duomenų perkėlimo metu gali juos peržiūrėti. Keletas iš tokių konvertavimo programų gali dirbti nepriklausomai nuo CAD sistemų, tačiau yra programų reikalaujančių kaip pagrindo CAD sistemos ar net abiejų, tarp kurių vyks duomenų apsikeitimas. Darbe kuriama programa nepriklausoma nuo CAD sistemos.

Dažniausiai pasirenkamas metodas – tarpinis formatas. Siunčiančioji CAD sistema eksportuoja duomenis į tokį formatą, o gaunančioji sistema perskaito. Dalis formatų yra nustatyti standartų organizacijos, o kiti – kompanijų. Iš tokių formatų yra:

- IGES (*angl. Initial Graphics Exchange Specification*) išleido Nacionalinis standartų biuras;
- VDA-FS (*vok. Verband der Automobilindustrie Flächenschnittstelle*) kūrėjas organizacija VDA. Paviršinių objektų formatas;
- Parasolid XT išplėtojo ShapeData. Formatas naudojamas CAD, CAM, CAE, vizualizacijos ir duomenų keitimosi sistemų;
- JT išvystytas kompanijos Engineering Animation, Inc., kaip DirectModel įrankių paletė. Trimačių objektų formatas;
- DRG tai AllyCAD produkto formatas kurio autorius yra Knowledge Base Pty Ltd.;
- DXF (*angl. Drawing eXchange Format*) kompanijos Autodesk sukurtas formatas [8].

#### **3.3. Problematikos apžvalga**

Kad ir kiek daug būtų programinės įrangos gamintojų iki šiol nebuvo jokios konvertavimo programos, kurios dėka būtų galima konvertuoti duomenis iš CAD formato (DXF) į lengvai suprantamą formatą, kuriame norimus dydžius pakeisti būtų galima pakeisti bet kuriuo teksto redaktoriumi. Negana to, nėra galimybės suvedus tinkamus duomenis konvertuoti sudarytą failą į CAD sistemai suprantamą formatą. Vienintelis paketas, kuris gal÷tų importuoti taškus iš TXT failo pagal suvestas jų koordinates tai GeoMAP 2009, tačiau šis papildinys dirba AutoCAD terpėje kaip priedas, ir visa tai kainuoja brangiai.

Šiuo atveju geriausias sprendimas yra sukurti savo formatą, kuris būtų lengvai suprantamas ir redaguojamas teksto redaktoriumi bei lengvai konvertuojamas į DXF formatą ir iš jo.

#### **3.4. DXF formato analiz÷**

DXF – specialus duomenų pasikeitimo formatas naudojamas CAD tipo programose. (*angl. Drawing eXchange Format*). Pasirinktas DXF formato leidimas yra 12. Nuo kitų skiriasi dėl savo turimų objektų aprašymo, taip pat jei DXF failas sudarytos be HEADER sekcijos, kurioje įrašyta versija jis yra atpažįstamas kaip 12 leidimo.

DXF formatas turi turėti savyje viską kas galėtų apibūdinti ir atkurti visą AutoCAD'e išsaugotą informaciją. DXF failas sudarytas taip vadinamais etiketinių duomenų pagrindu. Kas reiškia, kad kiekvienas elementas priešais save turi apibūdinantį kodą (sveikąjį skaičių). Šis formatas turi parodyti viską kas tik gali būti nubraižyta.

#### **3.4.1. DXF pagrindin÷ struktūra**

Naudojant šias kodų poras DXF suskirstytas į sekcijas, kurios sudarytos iš grupių. Visi šie duomenys surašyti į atskiras eilutes, tokiu būdu išvengiant nesusipratimų su duomenų atskyrimu. Tiesa, būtent tai ir yra vienas iš tų dalykų, dėl kurių formatas netinkamas eiliniam vartotojui, failas būna labai didelės apimties ir sunkiai skaitomas.

DXF failas sudarytas iš sekcijų, detalesnė struktūra pavaizduota 5 lentelėje, informacija paimta iš saityno paminėto literatūros sąraše [5].

*Lentel÷ 5. DXF failo struktūra* 

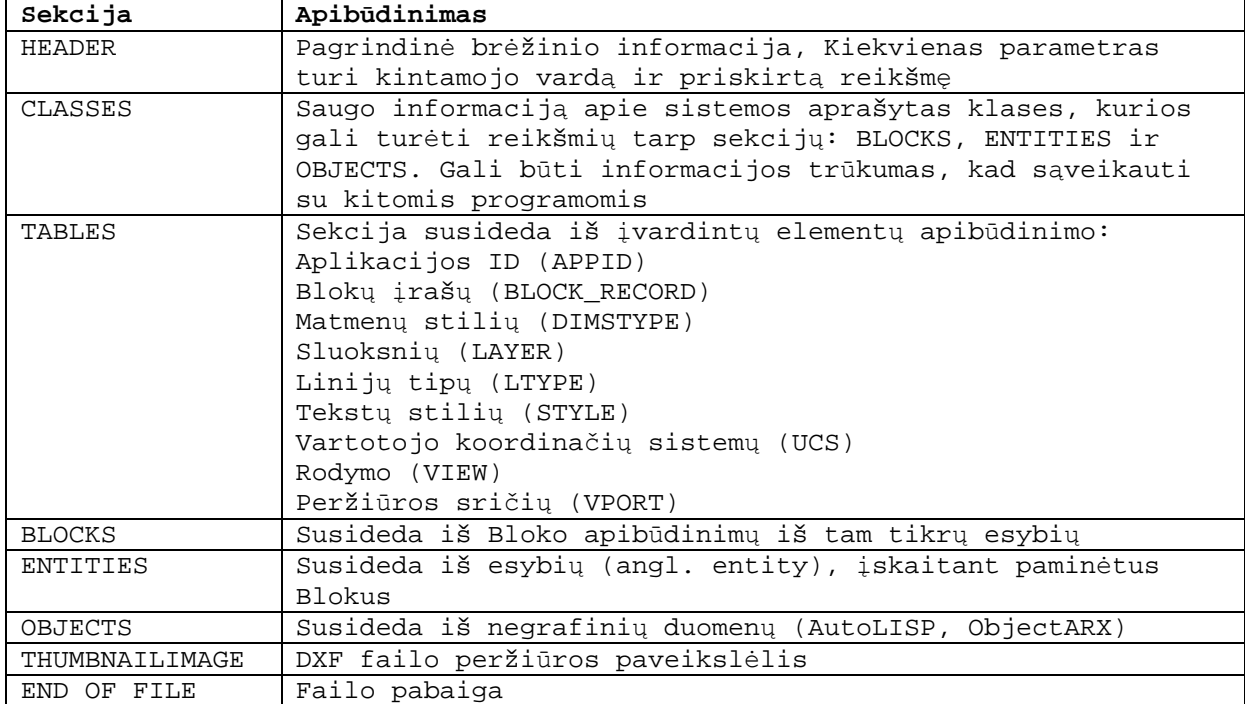

DXF failo skirstymas į sekcijas pasižymi atitinkamų kodų kombinacija. S visada prasidės:

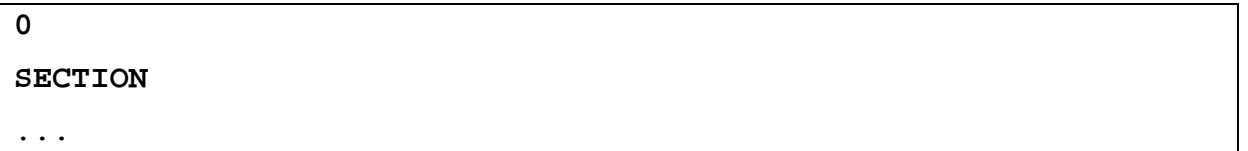

o ji baigiama:

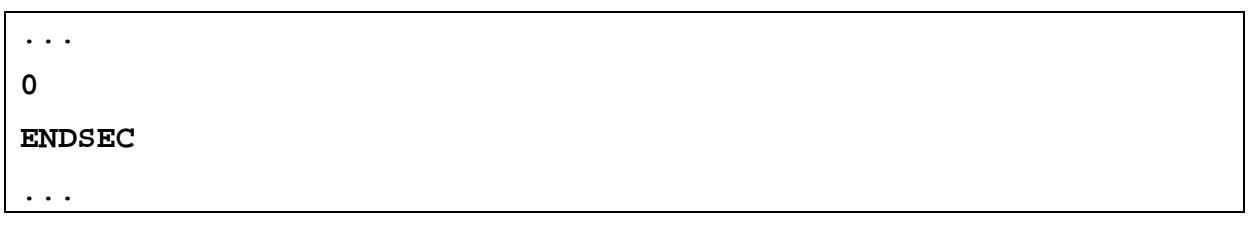

Tam kad apibūdinti kokia tai yra sekcija (pvz. ENTITIES) turi būti taip:

... 0 SECTION **2 ENTITIES**  ... 0 ENDSEC ...

#### **3.4.2. DXF grupių kodai**

Visas DXF failas visada turės lyginį eilučių skaičių, nes jis sudarytas iš grupių. Viena grupė yra iš dviejų eilučių. Pirmoje eilutėje įrašyta informacija apie tai kokia informacija saugoma sekančioje eilutėje. Antrojoje – atitinkamo tipo informacija, kurią aprašė pirmoji. Reikia nepamiršti, kad priklauso ir nuo to kokioje failo dalyje yra kodų grupė. Tiek linijos, tiek ir apskritimo X1 turės tą patį kodą – 10. Viskas priklauso ar informacija skaitoma apie liniją ar apie apskritimą.

DXF formato grupių kodų intervalai ir sekančių eilučių tipai išvardinti 6 lentelėje.

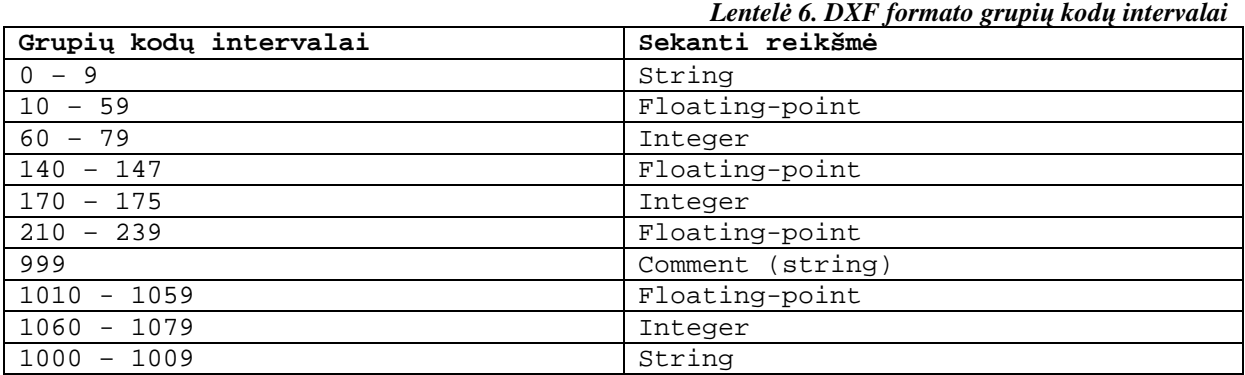

Kodas grupėje ne tik nurodo kokia reikšmė seka po jo, bet ir identifikuoja pagrindinį grupės panaudojimą. Specifinė grupės funkcija priklauso nuo reikšmės, lentelės elemento ar esybės apibūdinimo. Priede Nr. 1 išvardintos pagrindinės kodų grupėse esančios reikšmės, kurių funkcija paprastai ta pati.

#### **3.4.3. Esybių (***angl. ENTITIES***) sekcija**

Kitų sekcijų šiame darbe nenagrinėsime todėl iškart aiškinsimės, kokia yra esybių sekcija. Esybės paprastai aprašomos DXF failo ENTITIES ir BLOCK sekcijose. Esybių išvaizda sekcijose identiška. Kiekviena esybė (objektas) esanti faile aprašoma tam tikra tvarka. Kai kurios grupės aprašomos visada, o kai kurios yra neprivalomos ir aprašomos tik tada kai skiriasi nuo numatytosios reikšmės. Privalomos grupės atpažistamos pagal grupės numerį ir funkciją, kai tuo tarpu neprivalomos nurodytos pagal einantį grupės apibūdinimą. Esybių grupių kodai, su numatytosiomis reikšmėmis, gali būti praleidžiami.

Aprašomos esybės pabaigą nurodo grupė kurios numeris yra "0", taip pradedama aprašyti kitą esybę arba nurodoma sekcijos pabaiga.

Nereikėtų pamiršti, kad DXF formatas saugo visus brėžinio elementus, todėl visada atnaujinant AutoCAD'ą atsiras naujovių, kurios reikš DXF formato specifikacijos papildymą naujais grupių kodais. Skaitant naujesnės laidos DXF failą būtų lengviau jei DXF

konvertuojanti programa veiktų lentelės principu, ignoruojant nežinomas grupes ir nepaisant grupių išsidėstymo tvarkos esybėje.

Kiekviena esybė prasideda grupės numeriu "0" ir reikšme nurodančią esybės tipą. Visi 12 leidime esantys tipai, ir konvertavimo programoje sprendžiami tipai nurodyti 7 lentelėje. Kiekvienoje esybėje yra grupės (žr. priedą Nr. 2) numeriu "8", nurodančios sluoksnio (*angl. layer*) pavadinimą (kuriame yra aprašoma esybė). Kiekviena esybė gali turėti pakilimą (*angl. elevation*), storį (*angl. thickness*), linijos tipą (*angl. line type*) ar spalvą (*angl. color*).

Jei įgalinti valdikliai, kiekviena esybė turi grupę numeriu "5" (reikšmė yra šešioliktainis skaičius įrašytas kaip eilutė).

DXF failo pavyzdys su paaiškinimais pateiktas priede Nr. 3, kur galima gan išsamiai susipažinti su DXF formato specifikacijomis.

*Lentel÷ 7. 12 leidimo DXF formato esybių tipai ir atlikami konvertavimai* 

| Esybių<br>tipai | Paaiškinimas                                                                              | Konvertuojami į<br><b>ABSF</b> | Konvertuojami į<br><b>DXF</b> |
|-----------------|-------------------------------------------------------------------------------------------|--------------------------------|-------------------------------|
| LINE            | LINIJA                                                                                    | ☑<br><b>TAIP</b>               | ☑<br><b>TAIP</b>              |
| POINT           | TAŠKAS                                                                                    | ☑<br><b>TAIP</b>               | ☑<br><b>TAIP</b>              |
| <b>CIRCLE</b>   | APSKRITIMAS                                                                               | ☑<br><b>TAIP</b>               | ☑<br><b>TAIP</b>              |
| ARC             | LANKAS                                                                                    | ☑<br><b>TAIP</b>               | ☑<br><b>TAIP</b>              |
| TRACE           | <b>BRŪKŠNYS</b>                                                                           | ☑<br><b>TAIP</b>               | ☑<br><b>TAIP</b>              |
| SOLID           | KŪNAS                                                                                     | ☑<br><b>TAIP</b>               | ☑<br><b>TAIP</b>              |
| <b>TEXT</b>     | TEKSTAS                                                                                   | ☑<br><b>TAIP</b>               | ☑<br><b>TAIP</b>              |
| SHAPE           | FIGURA                                                                                    | $\times$<br>NE                 | 図<br>NE                       |
| <b>BLOCK</b>    | <b>BLOKAS</b>                                                                             | $\mathsf{\overline{X}}$<br>NE  | 区<br>NE                       |
| <b>ENDBLK</b>   | BLOKO PABAIGA                                                                             | $\boxtimes$<br>NE              | 図<br>NE                       |
| INSERT          | <b>ĮTERPIMAS</b>                                                                          | $\boxtimes$<br>NE              | $\boxtimes$<br>NE             |
| <b>ATTDEF</b>   | <b>ATRIBUTO</b><br>APIBŪDINIMAS                                                           | $\times$<br>NE                 | 冈<br>NE                       |
| <b>ATTRIB</b>   | ATRIBUTAS                                                                                 | $\boxtimes$<br>NE              | ⊠<br>NE                       |
| POLYLINE        | POLILINIJA                                                                                | ⊠<br><b>TAIP</b>               | ☑<br><b>TAIP</b>              |
| VERTEX          | VERTEKSAS<br>(TARPINIS TAŠKAS)                                                            | $\sqrt{}$ TAIP                 | $\sqrt{ }$ TAIP               |
| SEQEND          | SEKOS PABAIGA                                                                             | ☑ TAIP                         | ☑ TAIP                        |
| 3DFACE          | 3D PAVIRŠIAI                                                                              | $\boxtimes$ TAIP               | $\boxtimes$ NE                |
| VIEWPORT        | PERŽIŪROS SRITIS                                                                          | $\boxtimes$ TAIP               | $\boxtimes$ TAIP              |
| DIMENSION       | MATMENYS, GALI<br>BŪTI: linijiniai,<br>kampiniai,<br>skermens,<br>spindulio,<br>ordinatės | $\boxtimes$ TAIP               | ☑ TAIP                        |

### **3.4.1. Esybių išpl÷stiniai duomenys**

Išplėstiniai esybės duomenys sukuriami aplikacijos tokios kaip AME (Advanced Modeling Extension, žr. Terminų žodyne) arba kaip įprasta su AutoLISP [5]. Jei esybė turi išplėstinių duomenų, tai jie seka po standartinių. Kodai nuo "1000" iki "1071" aprašomi išplėstiniai duomenys. 8 lentelėje pateiktas išplėstinių duomenų pavyzdys.

| DXF failas fragmentas                                                                                                    | Duomenys      |
|----------------------------------------------------------------------------------------------------|---------------|
| 0<br>INSERT<br>8<br>0<br>5<br>5<br>F11<br>15<br>2<br>BLOCK_A<br>10<br>0.0<br>20<br>$0.0$<br>30<br>0.0                                                                                                    | standartiniai |
| 1001<br>AME_SOL<br>1002<br>{<br>1070<br>0<br>1071<br>1.95059E+06<br>1070<br>519<br>1010<br>2.54717<br>1020<br>2.122642<br>1030<br>2.049201<br>1005<br>ECD<br>1005<br>EE9<br>1005<br>0<br>1040<br>$0.0$<br>1040<br>1.0<br>1000<br>MILD_STEEL | Išplėstiniai  |

*Lentel÷ 8. Išpl÷stinių duomenų pavyzdys* 

Kaip matome, kodas "1001" rodo išplėstinių duomenų pradžią. Toliau seka "1000", rodantis aplikacijos vardą (pavyzdyje "AME\_SOL"), jei būtų AutoCAD sugeneruoti išplėstiniai duomenys reikšmė būtų "ACAD". Skirtingai nei su standartiniais grupių kodais, tas pats kodas gali kartotis kelis kartus, ir tvarka yra svarbi. Kiekviena esybė gali turėti tik vienus išplėstinius duomenis. Priede Nr. 4 pateikta lentelė apibūdinanti išplėstinius duomenų struktūrą.

#### **3.5. ABSF formato analiz÷**

ABSF – Alternatyvus Brėžinių Saugojimo Formatas. Jis sukurtas 2004 metais ir pl÷tojamas iki dabar. Šis formatas pasižymi savo paprastumu ir suprantamumu.

Kaip ir DXF faile, iš pradžių parašomas objekto (esybės) vardas, o tada visa apie jį esanti informacija. Bet čia viskas paprastinama tuo, kad objekto tipas parašomas visai grupei, ir nekartojamas tiek daug kartų, tai sutaupo daug vietos. Pavyzdžiui: jei DXF buvo "LINE", tai čia "LINIJOS", ir nėra jokio grupės kodo. Jei DXF – "CIRCLE", tai ABSF – "APSKRITIMAI". Tai lietuviškas analogas, kas vėlgi padidina suprantamumą vartotojui lietuviui. Numatoma ateityje papildyti programos žodyną keliomis kitomis kalbomis.

9 lentelėje pateikiamas objektų sąrašas su konvertavimo programos atliekamais vertimais.

| Nr. | Objektas angliškai | Objektas lietuviškai        |
|-----|--------------------|-----------------------------|
| 1.  | LINE               | LINIJA                      |
| 2.  | POINT              | TAŠKAS                      |
| 3.  | CIRCLE             | APSKRITIMAS                 |
| 4.  | ARC                | LANKAS                      |
| 5.  | TRACE              | <b>BRŪKŠNYS</b>             |
| б.  | SOLID              | KŪNAS                       |
| 7.  | TEXT               | TEKSTAS                     |
| 8.  | POLYLINE           | POLILINIJA                  |
| 9.  | VERTEX             | VERTEKSAS (TARPINIS TAŠKAS) |
| 10. | 3DFACE             | 3D PAVIRŠIAI                |
| 11. | VIEWPORT           | PERŽIŪROS SRITIS            |
| 12. | DIMENSION          | MATMENYS                    |

*Lentel÷ 9. Objektų sąrašas su programos atliekamais vertimais* 

#### **3.5.1. ABSF failo struktūra**

Atidžiau panagrinėkime ABSF failo struktūrą.

Grupė tam tikrų objektų (linijų, apskritimų ar pan.) grupuojama vienoje vietoje. Nelieka poreikio "lakstyti" po visą failą ieškant kur yra visi to paties tipo objektai, kaip reikėdavo daryti DXF faile. Visi to paties tipo objekto atributiniai duomenys išdėstomi tame pačiame stulpelyje, taip palengvinant vartotojui grafinių duomenų peržiūrą.

Panagrinėkime kiekvieną objekto tipą.

### **3.5.1.1. Linijos**

Linija (braižyboje) – ilgio matą teturinti paviršiaus riba; brūkšnys, jungiantis du taškus arba skiriantis du paviršius [1]. Šio objekto atributiniai duomenys:

- $X1, Y1, Z1$  linijos pradinio taškas (atitinkamai X, Y ir Z koordinatė);
- X2, Y2, Z2 linijos galinis taškas (atitinkamai X, Y ir Z koordinatė);
- Spalva linijos spalvos reikšmė (skaičius pagal DXF);
- Sluoksnis sluoksnio pavadinimas, kuriame duotoji linija yra;

### **3.5.1.2. Taškai**

Taškas – *mat.* riba, skirianti vieną linijos dali nuo kitos [1]. Šio objekto atributiniai duomenys:

- $X, Y, Z$  taško koordinatės (atitinkamai  $X, Y$  ir  $Z$ );
- Spalva taško spalvos reikšmė (skaičius pagal DXF);
- Sluoksnis sluoksnio pavadinimas, kuriame duotasis taškas yra;
- Istempimas jei taško kryptis nesutampa su pasaulio atitinkama X, Y ar Z ašimi, nurodoma ištempimas;
- Storis nurodomas taško storis;
- Kampas taško tipo objektai turi papildomą grupę DXF formate, kuri nusako objekto koordinačių sistemos ir vartotojo koordinačių sistemos skirtumą kampu tarp XY plokštumos;
- Valdiklis šešioliktainio skaičiaus pavidalu išreikštas valdiklis, naudojamas DXF formate.

### **3.5.1.3. Apskritimai**

Apskritimas – *mat.* uždara kreivė, kurios visi taškai, yra vienodai nutolę nuo centro [1]. Apskritimo atributiniai duomenys:

- $X, Y, Z =$  apskritimo centro koordinatės (atitinkamai X, Y ir Z);
- Spindulys atkarpos dydžio reikšmė, kuri jungia apskritimo centrą su bet kuriuo apskritimo centru;
- Storis nurodomas braižomo apskritimo linijos storis;
- Spalva apskritimo spalvos reikšmė (skaičius pagal DXF);
- Sluoksnis sluoksnio pavadinimas, kuriame yra apskritimas.

#### **3.5.1.4. Lankai**

Apskritimo lankas – *mat.* apskritimo ar šiaip kreivės dalis [1] arba vienoje stygos pus÷je esanti apskritimo dalis, įskaitant ir stygos galinius taškus. Lanko atributiniai duomenys:

- X, Y, Z apskritimo centro, kurio lankas yra aprašomas, koordinatės (atitinkamai X, Y ir Z);
- Spindulys atkarpos dydžio reikšm÷, nusakanti apskritimo, kurio lankas aprašomas, spindulys;
- Pradinis\_kampas kampo dydis laipsniais, nurodantis lanko pradžią;
- Galinis\_kampas kampo dydis laipsniais, nurodantis lanko pabaigą;
- Spalva lanko spalvos reikšmė (skaičius pagal DXF);
- Sluoksnis sluoksnio pavadinimas, kuriame yra lankas.

#### **3.5.1.5. Brūkšniai**

Brūkšnys – tai AutoCAD'e naudojamas objektas, linija turinti užpildą. Brūkšnio atributiniai duomenys:

- $X1, Y1, Z1$  pirmo taško, aprašančio brūkšnį, koordinatės (atitinkamai X, Y  $ir Z$ );
- $X2, Y2, Z2$  antro taško, aprašančio brūkšnį, koordinatės (atitinkamai X, Y ir  $Z$ ):
- $X3, Y3, Z3$  trečio taško, aprašančio brūkšni, koordinatės (atitinkamai X, Y ir  $Z$ );
- $X<sub>4</sub>, Y<sub>4</sub>, Z<sub>4</sub> -$ ketvirto taško, aprašančio brūkšnį, koordinatės (atitinkamai X, Y ir Z);
- Sluoksnis sluoksnio pavadinimas, kuriame yra brūkšnys.

### **3.5.1.6. Kūnai**

Kūnas – kuo nors užpildyta erdvės dalis [1]. Kūnas turi šiuos atributinius duomenis:

- $X1, Y1, Z1$  pirmo taško, aprašančio kūną, koordinatės (atitinkamai X, Y ir Z);
- $X2, Y2, Z2$  antro taško, aprašančio kūną, koordinatės (atitinkamai X, Y ir Z);
- $X3, Y3, Z3$  trečio taško, aprašančio kūną, koordinatės (atitinkamai X, Y ir Z);
- $X4, Y4, Z4$  ketvirto taško, aprašančio kūną, koordinatės (atitinkamai X, Y ir Z). Jei kūnas yra trijų kampų, DXF formate trečio ir ketvirto kampo koordinatės vienodos;
- Linijos\_tipas objekto linijos tipas;
- Sluoksnis sluoksnio pavadinimas, kuriame yra kūnas.

### **3.5.1.7. Tekstai**

Tekstas – tai objektas reikalingas teksto ar užrašų įvedimui brėžinyje. Tekstas turi šiuos atributinius duomenis:

- $X, Y, Z$  teksto įterpimo taško koordinatės (atitinkamai  $X, Y$  ir  $Z$ );
- Storis teksto storio skaitinė reikšmė;
- Aukstis teksto aukštis;
- Pasukimas teksto, kaip objekto, pasukimas (nurodomas kampas);
- Pasvirimas teksto, tekste esančio turinio, pasvirimo kampas;
- Plotis santykis su X ašimi;
- Stilius teksto stiliaus pavadinimas;
- Spalva teksto spalva;
- Sluoksnis sluoksnio pavadinimas, kuriame yra tekstas ;
- Tekstas teksto turinys.

#### **3.5.1.8. 3D paviršiai**

 $3D$  paviršius – tai bet kur trimatėje erdvėje sukurtas tripusis ar keturpusis paviršius. Paviršius turi šiuos atributinius duomenis:

- X1, Y1, Z1 paviršiaus pirmo kampo koordinatės (atitinkamai X, Y ir Z);
- X2, Y2, Z2 paviršiaus antro kampo koordinatės (atitinkamai X, Y ir Z);
- X3, Y3, Z3 paviršiaus trečio kampo koordinatės (atitinkamai X, Y ir Z);
- $X4, Y4, Z4$  paviršiaus ketvirto kampo koordinatės (atitinkamai X, Y ir Z);
- Nematomumas paviršiaus kraštų matomumo reikšmė;
- Sluoksnis sluoksnio pavadinimas, kuriame yra paviršius.

#### **3.5.1.9. Peržiūros sritys**

Peržiūros sritis (*angl. viewport*), tariama virtualioji kamera, – tai tam tikra figūra (dažniausiai keturkampis), kurioje yra nustatyto mastelio rodoma vieta. Peržiūros srityse kai kurie sluoksniai gali būti nevaizduojami. Peržiūros sritis turi šiuos atributinius duomenis:

- Sluoksnis sluoksnio pavadinimas, kuriame yra peržiūros sritis;
- X1, Y1, Z1 srities pirmo kampo koordinatės (atitinkamai X, Y ir Z);
- X2, Y2, Z2 srities antro kampo koordinatės (atitinkamai X, Y ir Z);
- X3, Y3, Z3 srities trečio kampo koordinatės (atitinkamai X, Y ir Z);
- X4, Y4, Z4 srities ketvirto kampo koordinatės (atitinkamai X, Y ir Z);
- Aplikacija aplikacijos vardas, sugeneravusios išplėstinius objekto duomenis;
- Srities duomenys peržiūros srities išplėstinių duomenų pradžia;
- Pradžia  $-$  simbolis nurodantis išplėstinių duomenų pradžią;
- Versija  $-$  išplėstinių duomenų versijos numeris;
- TaikinioX peržiūros srities taikinio (*angl. target*) X reikšm÷;
- TaikinioY peržiūros srities taikinio (*angl. target*) Y reikšm÷;
- TaikinioZ peržiūros srities taikinio (*angl. target*) Z reikšm÷;
- KryptiesX peržiūros srities krypties (*angl. direction*) X reikšm÷;
- KryptiesY peržiūros srities krypties (*angl. direction*) Y reikšm÷;
- KryptiesZ peržiūros srities krypties (*angl. direction*) Z reikšm÷;
- Pasukimas peržiūros srities pasukimo (*angl. twist*) kampas;
- Aukštis rodomo vaizdo aukštis;
- Centro $X$  peržiūros centro X reikšmė;
- Centro Y peržiūros centro Y reikšmė;
- Lęšio ilgis perspektyvinio lęšio ilgis;
- Priekinio\_KlipoZ priekinės kirpimo plokštumos Z reikšmė;
- Galinio KlipoZ priekinės kirpimo plokštumos Z reikšmė;
- Režimas peržiūros režimas;
- Artinimas apskr. apskritimo artinimo reikšmė;
- Greitas artinimas Greito priartinimo nuostatal;
- UNSICON UNSICON nuostata;
- Snap\_ON/OFF pritraukimas įjungtas ar išjungtas;
- Grid  $ON/OFF$  tinklelis jungtas ar išjungtas;
- Snap stilius pritraukimo stilius;
- Snap\_ISOPAIR ISOPAIR pritraukimas;
- Snap\_kampas Pritraukimo kampas;
- UCS $x$  pritraukimo pradžios taško UCS X koordinatė;
- UCSy pritraukimo pradžios taško UCS Y koordinatė;
- SnapX pritraukimo X ašyje rikiavimas;
- SnapY pritraukimo Y ašyje rikiavimas;
- GridX tinklelio X ašyje rikiavimas;
- GridY tinklelio Y ašyje rikiavimas;
- Slapta\_vėliav. Slapta nuo spausdinimo vėliavėlė;
- Užšaldyti\_sluoksn. užšaldytų sluoksnių sąrašo pradžia;
- Užšaldytų\_pabaiga užšaldytų sluoksnių sąrašo pabaiga;
- Pabaiga  $-$  simbolis nurodantis išplėstinių duomenų pabaigą.

Pastaba: užšaldytų sluoksnių sąrašas nėra aprašomas.

#### **3.5.1.10. Matmenys**

Matmuo (*angl. dimension*) – matavimo dydis, mastas [1] arba braižyboje naudojamas įrankis rodantis tam tikrų briaunų, apskritimų, įdubimų ir t.t. dydžius. Matmuo turi šiuos atributinius duomenis:

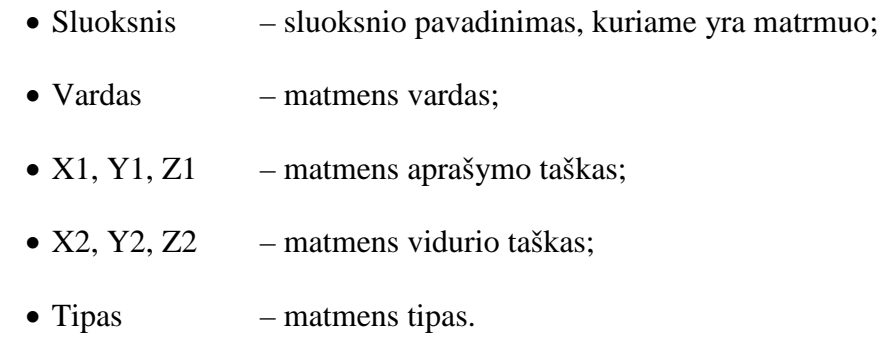

Pastaba: Išplėstiniai duomenys nėra aprašomi.

#### **3.5.2. ASBF failo sudarymas**

Jei vartotojas pats imtųsi surašyti visus duomenis rankiniu būdu, jam reikėtų vadovautis taisyklėmis, aprašytomis vartotojo vadove (žr. punktą 5.2.7 "ABSF formato failo esybių įvedimas tekstiniame redaktoriuje").

### **4. Konvertavimo programos projektin÷ dokumentacija**

### **4.1. Rekalavimų specifikacija**

#### **4.1.1. Projekto užsakovas ir vykdytojas**

Projekto užsakovas yra šio darbo vadovas, Kauno Technologijos Universiteto informatikos fakulteto multimedijos inžinerijos katedros docentas daktaras Antanas Lenkevičius.

Projekto vykdytojas – Kauno Technologijos Universiteto informatikos fakulteto IFM-3/2 grupės magistrantūros studijų studentas Andrius Abromavičius

#### **4.1.2. Vartotojai**

Sukurtos taikomosios programinės įrangos vartotojai gali būti studentai tiriantys DXF formatą, atliekantys bandymus su DXF ar ABSF failais, projektuotojai, geodezininkai, kurie naudos programą turimų objektų perkėlimui į DXF formato failą, kai žinomos reikiamos koordinatės.

#### **4.1.3. Terminas ir finansavimas**

Programa pradėta projektuoti 2003 metais. Nuo pirmojo etapo užbaigimo (2004 m.) buvo pakankamai laiko nustatyti programos trūkumams ir klaidoms. Antrasis etapas buvo prad÷tas 2006 metais: taisomos klaidos, įvedami nauji formatai, išsamiau susipažįstama su formato galimybėmis.

Šis projektas rengiamas akademiniais tikslais, todėl jis nėra finansuojamas.

Projektas turi būti atliktas iki 2009 metų gegužės 25 dienos.

### **4.1.4. Tikslas**

Tikslas – gautą DXF grafinių duomenų failą konvertuoti į kitą, suprantamesnį, ABSF formatą, vykdyti vartotojo reikalavimus, pateikti išsamią dokumentaciją.. Jau sukurtą ABSF formatą darbo metu nuspręsta naudoti ir toliau.

#### **4.1.5. Sukurtos PĮ platinimo alternatyvos**

Egzistuoja kelios alternatyvos:

- 1. sukurtą programinę įrangą licencijuoti ir platinti pelno siekiančiais tikslais;
- 2. sukurtą programinę įrangą atiduoti užsakovui, perleidžiant ir atsisakant visų kūrinio autorinių teisių;

3. sukurtą programinę įrangą platinti prisiimant kūrinio autorines teises, tačiau atsisakant bet kokios atsakomybės už tiesioginę ar netiesioginę žalą. Platinimas įmanomas bet kokiu būdu: patalpinus saityne, įrašant kompaktinį diską ar kitaip. Platinama gali būti viskas: programos kodas, dokumentacija, sukompiluota programa ir pristatymas.

Pasirinktas trečiasis variantas.

#### **4.1.6. PĮ funkcionalumas ir našumas**

Vartotojams turi būti suteikta galimybė sukurta programa dirbti "Windows 95" ar naujesnėse "Windows" operacinėse sistemose.

#### **4.1.7. Vartotojo funkciniai reikalavimai**

Programa turi konvertuoti DXF failą į ABSF formato failą. Vartotojas atlikęs pakeitimus faile ar net pats sukūręs ABSF formato failą, turi turėti galimybę jį vėl konvertuoti į DXF.

#### **4.1.8. Reikalavimai vartotojui**

Vartotojas turi turėti kompiuterį su "Windows 95" ar naujesne "Windows" operacine sistema, darbo kompiuteriu pagrindus, būti nuodugniai susipažinęs su pateikta dokumentacija. Vartotojui nesilaikant pateiktų reikalavimų ar nurodymų gali būti patirta materialinė ar kitokia žala, nuo kurios yra atsiribojama.

#### **4.1.9. Projekto apribojimai**

Programa gali būti sukurta naudojantis bet kokia programavimo kalba, bet kokiu kompiliatoriumi. Programos vykdymui negali būti reikalingos papildomos programos – tik bazinis operacinės sistemos paketas.

#### **4.1.10. Konkurencija**

Yra sukurta daug programų, kurios galėtų konvertuoti DXF į DWG formato failus, atvaizduotų DXF failus ar koreguotų juos iškart, tačiau nėra konvertavimo programos, kuri konvertuotų į ABSF ar kitą, teksto redaktoriumi lengvai koreguojamą, formatą, todėl galima teigti, jog konkurentų nėra.

#### **4.1.11. Rizikos valdymas**

Nesėkmės atvejų gali būti keletas:

– programuotojo liga;

- programuotojo darbingumo netekimas;
- blogas projekto vykdymo plano parengimas;
- didesnis pavykusių testų<sup>10</sup> kiekis nei tikėtasi;
- neracionaliai naudojami resursai;
- nepastebėtos klaidos pradinėse PI kūrimo stadijose.

Įvykus vienam iš nes÷km÷s atvejų projektas gali būti nebaigtas iki reikalaujamo termino ar baigtas su klaidom.

#### **4.1.12. Sistemos gyvavimo ciklas**

Sistemos gyvavimo ciklas nėra nustatytas ir neprognozuojamas, nes busimų vartotojų skaičius nėra aiškus. Taip pat visiems bus prieinamas programos kodas, todėl vartotojai galės be autoriaus pagalbos koreguoti programos kodą ir pratęsti programos gyvavimo ciklą.

#### **4.1.13. Pradiniai duomenys ir rezultatai**

Pradiniai duomenys ir rezultatai gali būti sutapatinti, nes konvertavimas veikia ir iš DXF į ABSF, ir iš ABSF į DXF.

DXF failas paprastai būna sukurtas kokios nors specializuotos programinės įrangos, todėl reikėtų turėti jau parengtą failą. Jei jis bus naujesnės laidos nei 12, kai kurios aprašytos esybės bus ignoruojamos, nes 12 laidos specifikacijoje nėra tokių esybių.

ABSF formato failą galime susikurti patys, gauti po konvertavimo ar pakoregavus kuriuo nors būdu gautą failą.

#### **4.1.14. Reikalavimai sąsajai**

Vartotojo sąsaja turi būti paprasta ir aiški, neerzinanti vartotojo. Vartotojui turi būti suteikta galimybė greitai išmokti naudotis programa. Duomenų koregavimo vartotojo sasaja priklauso nuo vartotojo naudojamo teksto redaktoriaus (rekomenduojami "Notepad" ir  $Notepad++$ ").

### **4.1.15. Reikalavimai d÷l autorinių teisių**

Jokių spcialių reikalavimų dėl autorinių teisių nėra. Iškilusius klausimus sprendžia pats programos kūrėjas.

 $\overline{a}$ 

 $10$  Pavykęs testas – testas, kuris atranda problemą sistemoje.

### **4.2. Architektūros specifikavimas**

### **4.2.1. Dokumento paskirtis**

Dokumento paskirtis yra kuriamos sistemos architektūrinis aprašymas. Dokumente aprašomas sistemos išdėstymas, nurodomi jos komponentai bei jų bendravimo sąsajos.

### **4.2.2. Architektūros pateikimas**

Kuriamos programų sistemos architektūros specifikacijos dokumentas sudarytas pagal "Rational Unified Process" architektūros specifikacijos šabloną. Sistemos architektūra nagrinėjama lygmenyse:

- panaudojimo atvejų vaizdas aprašomi išoriniai sistemos aktoriai bei jų sąveika su sistema;
- sistemos statinis vaizdas aprašoma kuriamos sistemos programinės realizacijos paketų struktūra bei juose esančių klasių tarpusavio sąveika;
- sistemos dinaminis vaizdas aprašoma sistemos būsenų kaita, komponentų bendradarbiavimo tvarka. Pateikiamos sekos ir būsenų diagramos.
- Išdėstymo vaizdas pateikiamas sistemos išsidėstymas skirtinguose fiziniuose įrenginiuose, nurodant posistemių komunikacijos ryšius.

### **4.2.3. Architektūros tikslai ir apribojimai**

Kuriamos sistemos architektūros tikslai:

- transformuoti (konvertuoti) duomenis iš DXF į ABSF;
- iš ABSF formato transformuoti duomenis į DXF;
- programa turi būti nesudėtinga naudoti;
- programa turi būti nedidelė savo apimtimi.

### **4.2.4. Panaudojimo atvejai**

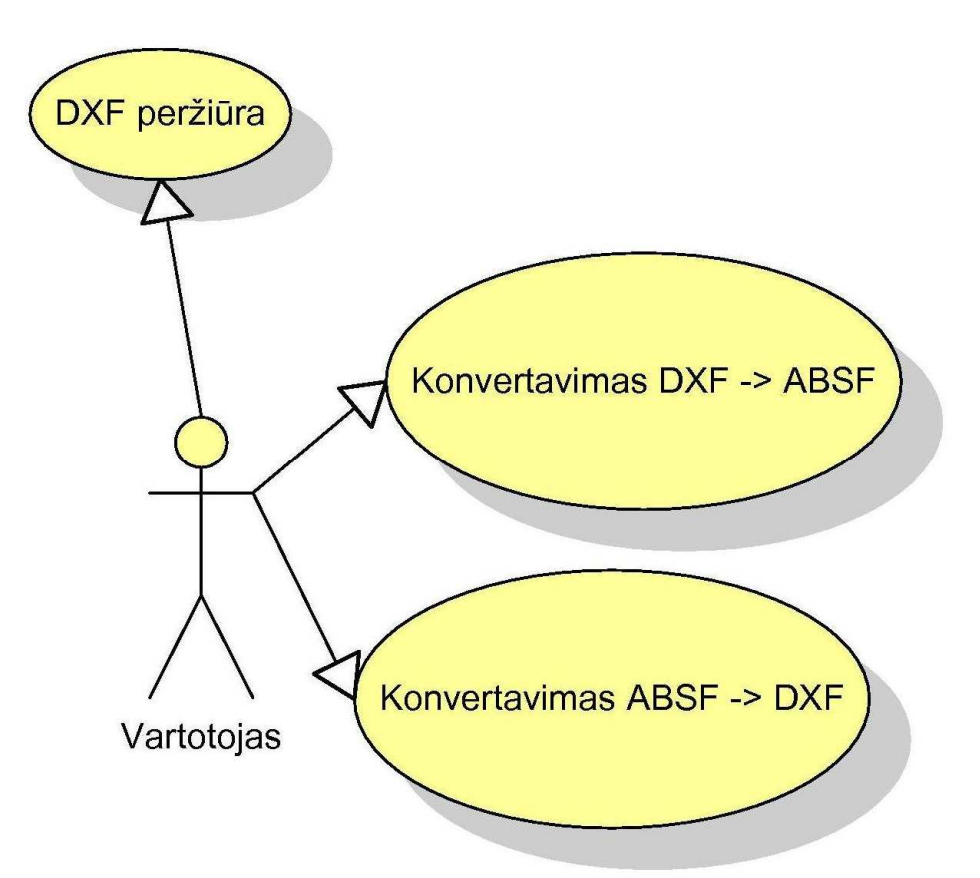

**Figūra 1. Panaudojimo atvejų vaizdas** 

1. PANAUDOJIMO ATVEJIS: DXF peržiūra

**Vartotojas/Aktorius:** Vartotojas Aprašas: Peržiūrimos DXF faile esančios esybės **Prieš sąlyga:** DXF failas turi būti atidarytas ir nuskaitytas **Sužadinimo sąlyga**: Esyb÷ pasirenkama iš pateikto sąrašo **Po-sąlyga:** -

2. PANAUDOJIMO ATVEJIS: Konvertavimas DXF -> ABSF

**Vartotojas/Aktorius:** Vartotojas **Aprašas:** Konvertuojama iš DXF formato į ABSF formatą **Prieš sąlyga:** Abu failai turi būti įrašomojoje vietoje ir nenaudojami kitų programų. **Sužadinimo sąlyga:** Meniu mygtuko paspaudimas, nurodomi failai atidarymui **Po-sąlyga:** Gali vykti grafinių duomenų redagavimas

3. PANAUDOJIMO ATVEJIS: Konvertavimas ABSF -> DXF

**Vartotojas/Aktorius:** Vartotojas **Aprašas:** Konvertuojama iš ABSF formato į DXF formatą **Prieš sąlyga:** Abu failai turi būti įrašomojoje vietoje ir nenaudojami kitų programų. **Sužadinimo sąlyga:** Meniu mygtuko paspaudimas, nurodomi failai atidarymui **Po-sąlyga:** Failas gali būti naudojamas su AutoCAD ar kita PĮ

### **4.2.5. Sistemos statinis vaizdas**

Programin÷ įranga kuriama kaip atskira sistema. Kuriamos sistemos realizacijos paketų struktūra turėtų atrodyti taip.

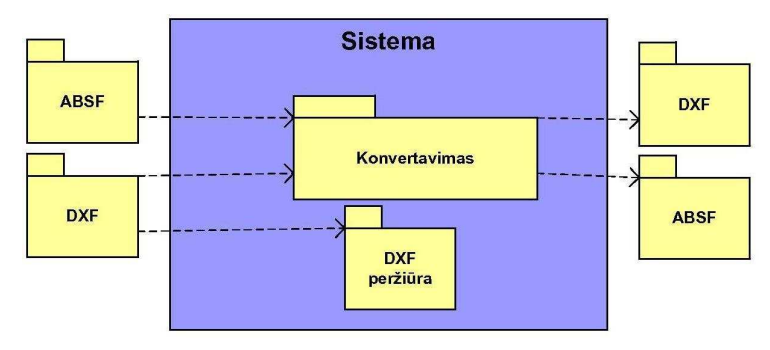

**Figūra 2. Sistemos statinis vaizdas** 

### **4.2.6. Paketų detalizavimas**

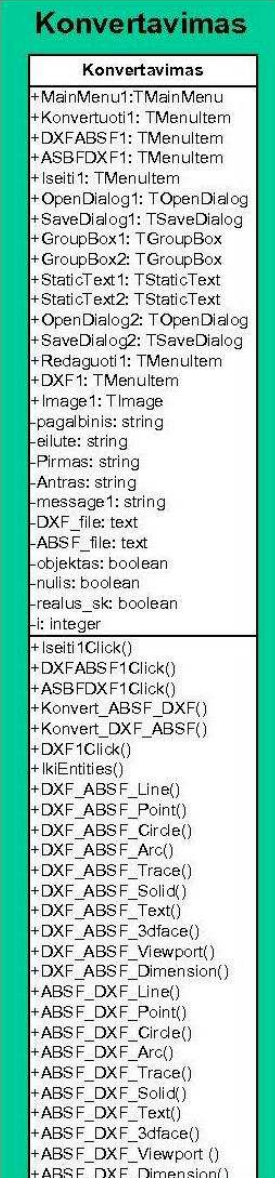

| Perziura                                                                                                    |
|----------------------------------------------------------------------------------------------------|
| Konvertavimas                                                                                                    |
| OpenDialog1: TOpenDialog<br>SaveDialog1: TSaveDialog<br>Button1: TButton<br>Panel1: TPanel<br>ListBox1: TListBox.<br>Button2: TButton<br>Panel <sub>2</sub> : TPanel<br>Gauge1: TGauge<br>GroupBox1: TGroupBox<br>StaticText1: TStaticText<br>- StaticText1: TStaticText<br>- StaticText2: TStaticText<br>- StaticText2: TStaticText<br>- StaticText4: TStaticText<br>- StaticText4: TStaticText<br>- ***icText5: TStaticText<br>- ***icText5: TStaticText<br>·StaticText5: TStaticText<br>·StaticText6: TStaticText<br>StaticText7: TStaticText<br>StaticText8: TStaticText<br>StaticText9: TStaticText<br>-StaticText10: TStaticText<br>-StaticText11: TStaticText<br>StaticText11: 1StaticText<br>StaticText12: TStaticText<br>StaticText13: TStaticText<br>StaticText14: TStaticText<br>StaticText15: TStaticText<br>StaticText16: TStaticText<br>StaticText17: TStaticText<br>StaticText18: TStaticText<br>StaticText19: TStaticText<br>StaticText20: TStaticText<br>·Edit1: TEdit<br>·Edit2: TEdit<br>Edit3: TEdit<br>Edit4: TEdit<br>Edit5: TEdit<br>Edit6: TEdit<br>Edit7: TEdit<br>Edit8: TEdit<br>Edit9: TEdit<br>Edit10: TEdit<br>Edit11: TEdit<br>Edit12: TEdit<br>Edit13: TEdit<br>Edit14: TEdit<br>Edit15: TEdit<br>Edit16: TEdit<br>Edit17: TEdit<br>Edit18: TEdit<br>Edit19:<br><b>TEdit</b><br>Edit20: TEdit<br>+Button1Click() |
| +Nuskaityti Entities()<br>+kopijuoti()                                                                                                    |
| +Eiti_iki_Entities()<br>+Button2Click()                                                                                                    |
| +ListBox1Click()<br>+Viska_slept()                                                                                                    |
| +entity()<br>+entity $2()$                                                                                                    |

**Figūra 3. Komponento "Konvertavimas" struktūra Figūra 4. Komponento "Peržiūra" struktūra**

### **4.2.7. Sistemos dinaminis vaizdas**

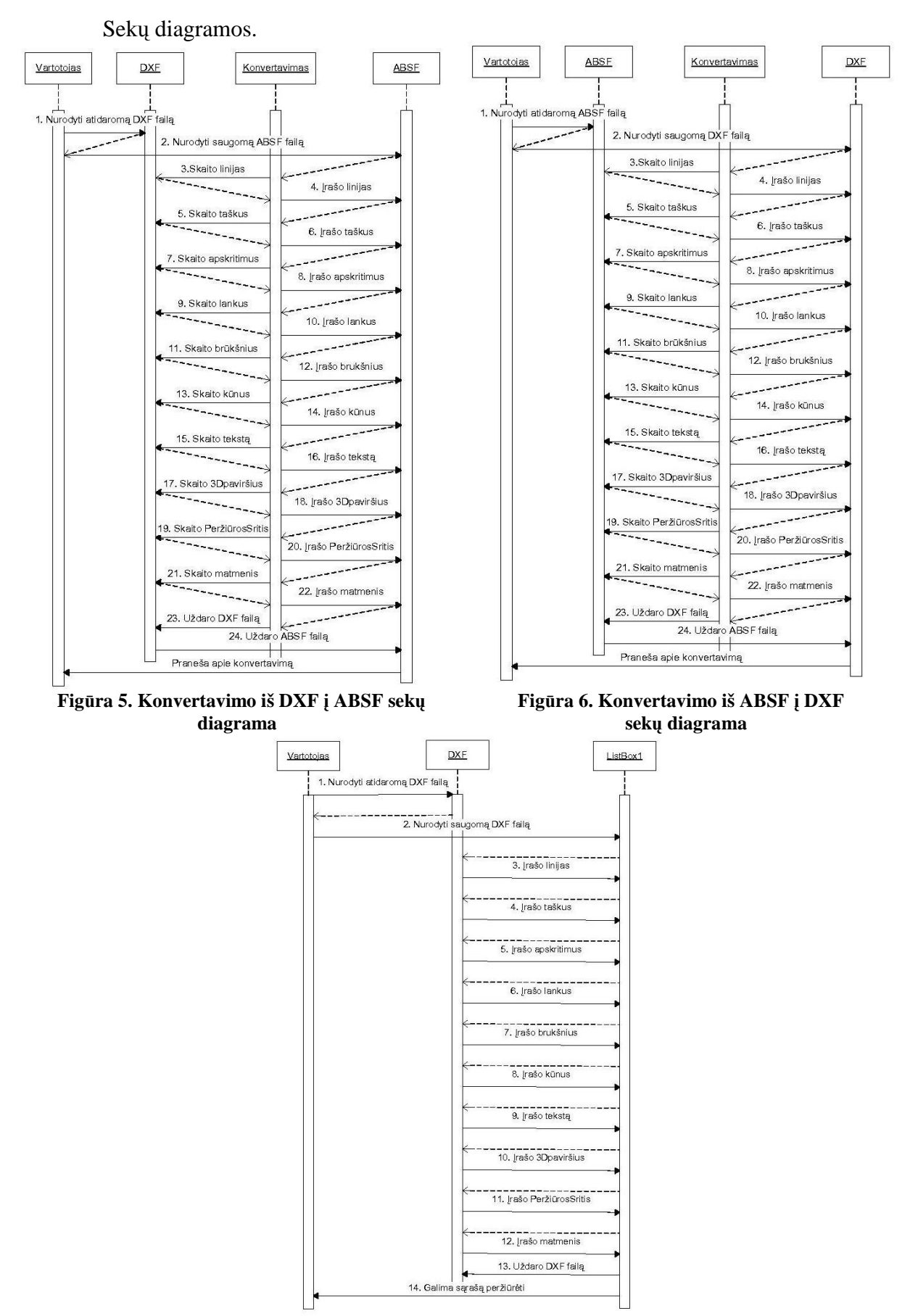

**Figūra 7. Peržiūros sekų diagrama** 

Būsenų diagramos.

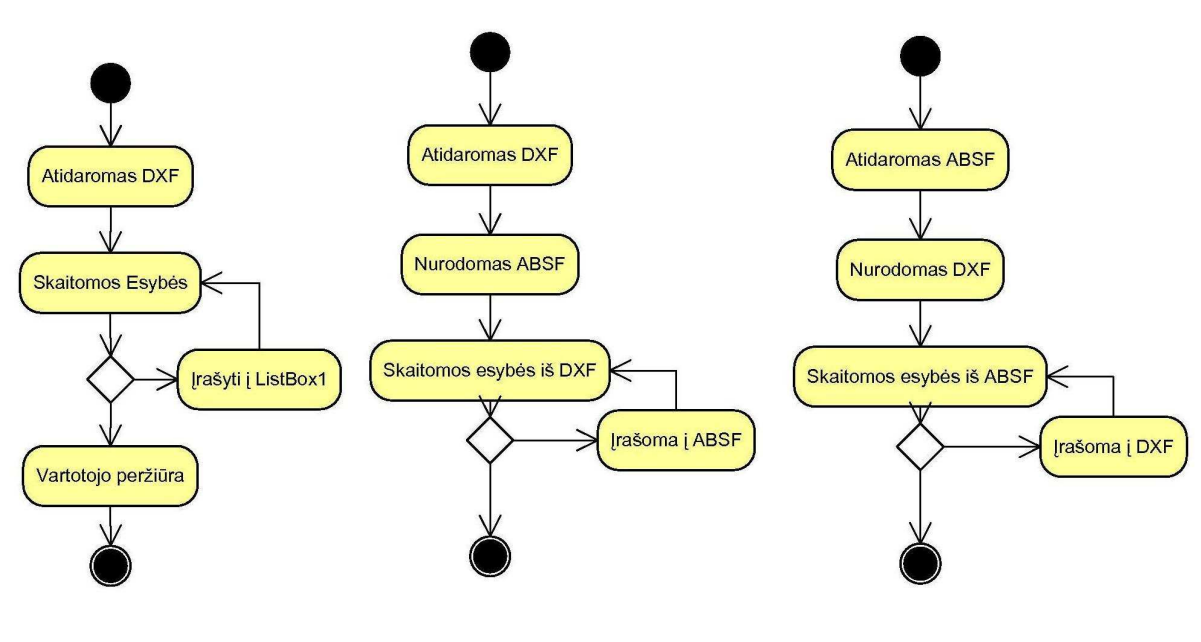

**Figūra 8. DXF peržiūros Figūra 9. Konvertavimas iš Figūra 10. Konvertavimas iš būsenų** diagrama **DXF** į ABSF būsenų diagrama

Sistemos išdėstymo vaizdas fiziniame lygyje.

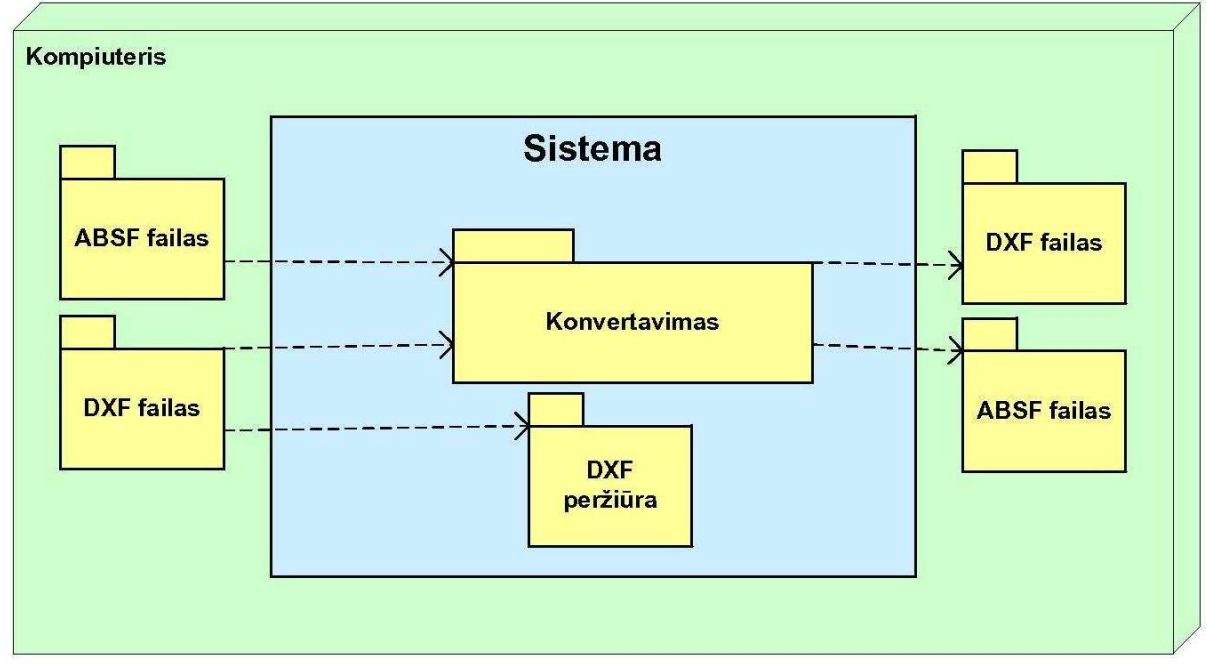

**Figūra 11. Sistemos išd÷stymo vaizdas**

### **5. Vartotojo dokumentacija**

### **5.1. Programin÷s įrangos aprašas**

### **5.1.1. Paskirtis**

Pastaruoju metu sparčiai didėja informacinių sistemų vartojimas. Bet kokia šiuolaikinė sistema siekia visus gyvavimo ciklus, atsiranda poreikis, specifikacija, kūrimas, testavimas, eksploatacija, priežiūra, atnaujinimai ir mirtis. Kaip begyvuotų sistema, jos naudingumas apsakomas ne tik jos vartotojų kiekiu bet ir galimybe ja sukurta informacija sąveikauti $^{11}$  su kitomis sistemomis.

DXF formatas – tai vienas iš daugelio CAD (Computer-aided design) duomenų formatų, kurį sukūrė ir išplėtojo kompanija Autodesk. Formatas sukurtas 1982 metais kaip AutoCAD 1.0 dalis, dėl galimybės keistis informacija tarp AutoCAD ir kitų programų. Nuo to laiko iki dabar DXF formatas nuolat atnaujinamas ir neseniai pasirodė 24 leidimas *(angl. Release*) [6]. Paskutinėse versijose atsiradę nauji objektai (BODY, ELLIPSE, HATCH, HELIX, IMAGE, LEADER ir t.t.) palengvino įvedimą į DXF formatą, bet apsunkino bendravimą su senesniu DXF formatu.

Programos tikslas – gautą DXF grafinių duomenų failą, konvertuoti į kitą – formatą ABSF (Alternatyvus Brėžinių Saugojimo Formatas). Konvertavimas turi veikti ir atvirkščiai (iš ABSF formato konvertuojama į DXF). Grafinių Failų Kovertavimo Programa (toliau Programa) pasižymi šiomis savybėmis:

- DXF formato failo konvertavimas į ABSF:
- ABSF failo duomenų koregavimas teksto redaktoriumi;
- ABSF formato failo konvertavimas į DXF;
- DXF failo esybių peržiūra.

### **5.1.2. Programos galimyb÷s**

Programa gali nuskaityti šiuos DXF formato grafinius objektus (esybes):

- Linijas (LINE);
- Taškus (POINT);

 $\overline{a}$ 

 $11$  Sąveika (*angl. interoperability*) — informacinių ryšių ir technologinių sistemų gebėjimas keistis duomenimis ir dalintis informacija bei žiniomis.

- Apskritimus (CIRCLE);
- Lankus (ARC);
- Brūkšnius (TRACE);
- Kūnus (SOLID);
- Tekstą (TEXT);
- Polilinijas (POLYLINE);
- Plokštumas (3DFACE);
- Peržiūros sritis (VIEWPORT);
- Matmenis (DIMENSION).

Kiekvienai esybei galima priskirti šias sistemos vykdomas funkcijas:

- Esybės atpažinimas DXF struktūroje;
- Esybių atributinių reikšmių nuskaitymas;
- Nuskaitytos esybės atributų struktūros pakeitimas;
- DXF formato esybės vaizdavimas peržiūros lentelėje;
- ABSF formato esybės įterpimas;
- ABSF formato esybės šalinimas;
- ABSF formato esybės koregavimas.

### **5.2. Programin÷s įrangos vadovas**

### **5.2.1. Programos išvaizda**

Pagrindinis programos langas pavaizduotas figūroje Nr. 12.

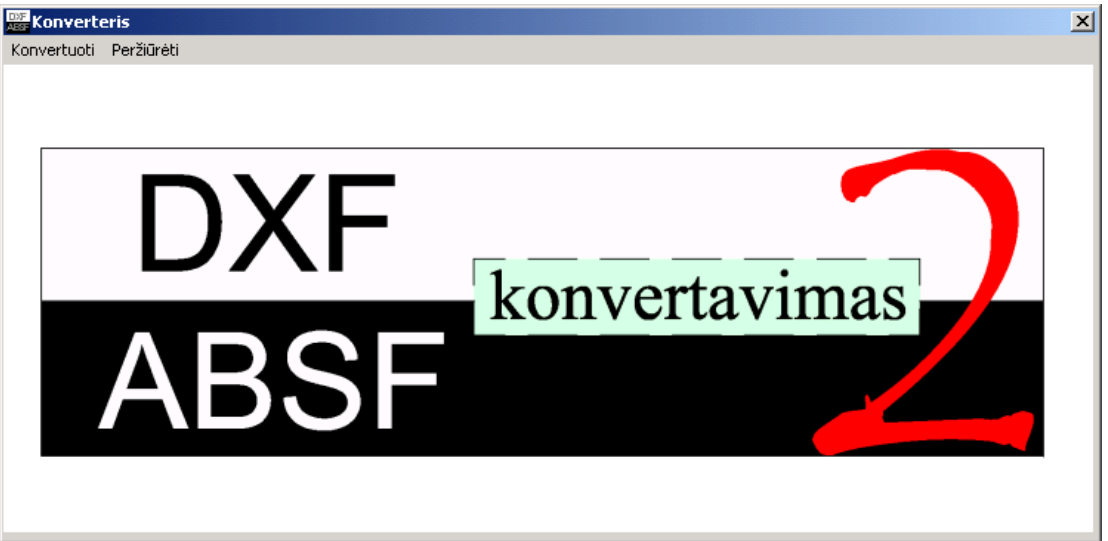

**Figūra 12. Pagrindinis programos langas**

Kitas programos langas pavaizduotas figūroje Nr. 13.

| <b>Konverteris</b>                            |                       | $\mathbb{Z}$                                                                           |
|-----------------------------------------------|-----------------------|----------------------------------------------------------------------------------------|
| Atidaryti faila                               |                       | bouments and Settings\Adminas\My Documents\Mokslai\Magistrinis\Junginys07\DXF\M0T0RCYQ |
| Nuskaityti                                    |                       |                                                                                        |
| 34870 LINE                                    | LINE                  |                                                                                        |
| 34886 LINE                                    | #8 Sluoksnis          | MOTOR                                                                                  |
| 134902 LINE<br>34918 POLYLINE<br>34930 VERTEX | #10 Pradinis $\times$ | 49.662                                                                                 |
| 34944 VERTEX                                  | #20 Pradinis Y        | 28.37                                                                                  |
| 34958 VERTEX<br>34974 VERTEX                  | #30 Pradinis Z        | 0.0                                                                                    |
| 34988 VERTEX<br>35002 SEQEND                  | $#11$ Kitas $×1$      | 49.653                                                                                 |
| 35006 ARC<br>35022 ARC                        | #21 Kitas Y1          | 28.198                                                                                 |
| 35038 LINE<br>35054 LINE                      | $#31$ Kitas $Z1$      | 0.0                                                                                    |
| 35070 POLYLINE                                |                       |                                                                                        |
| 35082 VERTEX<br>35096 VERTEX                  |                       |                                                                                        |
| 35110 VERTEY                                  |                       |                                                                                        |
| Objektu skaicius: 3117                        |                       |                                                                                        |

**Figūra 13. Peržiūros langas**

### **5.2.2. Programos meniu**

Programos meniu pavaizduotas figūrose. Meniu suskirstytas į "Konvertuoti" (Figūra 14) ir "Peržiūrėti" (Figūra 15).

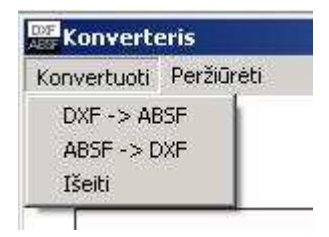

**Figūra 14. Meniu "Konvertuoti"** 

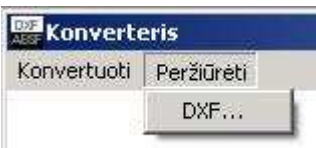

**Figūra 15. Meniu "Peržiūr÷ti"** 

Meniu "Konvertuoti" komandų paaiškinimai:

- DXF->ABSF konvertavimas iš DXF failo (jį pasirenkant atsiradusiame lange) į ABSF formato failą (galima pasirinkti ir jau esamą failą);
- ABSF-DXF konvertavimas iš ABSF failo (jį pasirenkant atsiradusiame lange) į DXF formato failą (galima pasirinkti ir jau esamą failą);
- Išeiti baigiamas programos darbas, pagrindinis langas uždaromas.

Meniu "Peržiūra" komandų paaiškinimai:

• DXF... – DXF formato peržiūros lango iškvietimas.

### **5.2.3. DXF formato konvertavimas į ABSF**

Jei norite konvertuoti failą iš DXF formato į ABSF, tai reikia:

- 1. aktyvuoti programos paleidžiamąjį failą DXF\_ABSF.EXE;
- 2. viršutiniame iškrentančiame meniu pasirinkti: "Konvertuoti" =>  $, DXF \rightarrow ABSF$ ":
- 3. atsidariusiame "Atidaryti..." dialoge išsirinkti DXF failą ir spustelti "Open" (DöMESIO: failas turi būti neužimtas, neatidarytas ir įrašomoje vietoje);
- 4. dialogo lange išsirinkti failą arba parašyti naują, kur bus įrašytas naujasis ABSF failas, ir spustelti "Save" (DĖMESIO: failas turi būti neužimtas, neatidarytas ir įrašomoje vietoje);
- 5. programa išmeta pranešimą apie tuo metu programoje veikusių esybių konvertavimus, joje spustelti "OK";
- 6. atsiranda pranešimas apie atliktą konvertavimą, pasirenkame "OK";
- 7. išjungiame programą: "Konvertuoti"  $\Rightarrow$  "Išeiti".

### **5.2.4. ABSF formato konvertavimas į DXF**

Jei norite konvertuoti failą iš ABSF formato į DXF, tai reikia:

- 1. aktyvuoti programos paleidžiamąjį failą DXF\_ABSF.EXE;
- 2. viršutiniame iškrentančiame meniu pasirinkti: "Konvertuoti"  $\Rightarrow$  $,ABSF \rightarrow DXF$
- 3. atsidariusiame "Atidaryti..." dialoge išsirinkti ABSF failą ir spustelti "Open" (DöMESIO: failas turi būti neužimtas, neatidarytas ir įrašomoje vietoje);
- 4. dialogo lange išsirinkti failą arba parašyti naują, kur bus įrašytas naujasis DXF failas, ir spustelti "Save" (DöMESIO: failas turi būti neužimtas, neatidarytas ir įrašomoje vietoje);
- 5. programa išmeta pranešimą apie tuo metu programoje veikusių esybių konvertavimus, joje spustelti "OK";
- 6. atsiranda pranešimas apie atliktą konvertavimą, pasirenkame " $OK$ ";
- 7. išjungiame programą: "Konvertuoti"  $\Rightarrow$  "Išeiti".

### **5.2.5. DXF formato failų peržiūra**

Jei norite peržiūrėti DXF formato failo turinį, tai reikia:

- 1. aktyvuoti programos paleidžiamąjį failą DXF\_ABSF.EXE;
- 2. viršutiniame iškrentančiame meniu pasirinkti: "Peržiūrėti" => "DXF...";
- 3. atsidarius naujam langui spausti mygtuką "Atidaryti..";
- 4. atsiradus failo atidarymo dialogui išsirinkti DXF failą, kurį norėsite peržiūrėti ir spausti "Open";
- 5. norint, kad jis būtų nuskaitytas, spausti "Nuskaityti";
- 6. matote vaizdą pavaizduotą figūroje Nr. 16;

| Nuskaituti                                                                   |                  | 1. Visų faile esančių esybių sarašas |                                          |
|------------------------------------------------------------------------------|------------------|--------------------------------------|------------------------------------------|
|                                                                              | <b>LINE</b>      |                                      |                                          |
| 34870 LINE<br>34886 LINE<br>34902 LINE                                       | #8 Sluoksnis     | MOTOR                                |                                          |
| 34918 POLYLINE                                                               | #10 Pradinis X   | 49,662                               |                                          |
| 34930 VERTEX<br>34944 VERTEX                                                 | #20 Pradinis Y   | 28.37                                |                                          |
| 34958 VERTEX<br>34974 VERTEX                                                 | #30 Pradinis Z   | 0.0                                  |                                          |
| 34988 VERTEX<br>35002 SEQEND                                                 | $#11$ Kitas $×1$ | 49.653                               |                                          |
| 35006 ARC<br>35022 ARC                                                       | #21 Kitas Y1     | 28.198                               |                                          |
| 35038 LINE                                                                   | #31 Kitas Z1     | 0.0                                  |                                          |
| 35054 LINE<br>35070 POLYLINE<br>35082 VERTEX<br>35096 VERTEX<br>35110 VERTEY |                  |                                      | 3. Pažymėtos esybės atributų vaizdavimas |

**Figūra 16. DXF formato failo peržiūros langas** 

- 7. paspaudus ant norimo objekto pavadinimo, parodoma informacija apie jį dešiniau esančiame lange;
- 8. norint uždaryti langą, reikia spausti "Alt+F4" arba kryžiuką lango kampe;
- 9. išjungiame programą: "Konvertuoti"  $\Rightarrow$  "Išeiti".

#### **5.2.6. ABSF formato failo sudarymas**

Kaip ir DXF faile, iš pradžių parašomas objekto (esybės) vardas, o tada visa apie jį esanti informacija. Bet čia viskas paprastinama tuo, kad objekto tipas parašomas visai grupei, ir nekartojamas tiek daug kartų (tai sutaupo daug vietos). Pavyzdžiui: jei DXF buvo "LINE", tai čia "LINIJOS", ir nėra jokio grupės kodo. Jei DXF – "CIRCLE", tai ABSF – "APSKRITIMAI". Tai lietuviški analogai, kurie padidina suprantamumą vartotojui lietuviui.

Ką reik÷tų daryti, norint įterpti naują objektą ar failą sukurti pačiam? Pirmiausia suprasti ABSF formato struktūrą.

Grupė tam tikrų objektų (linijų, apskritimų ar pan.) grupuojama vienoje vietoje. Nelieka poreikio "lakstyti" po visą failą ieškant kur yra visi to paties tipo objektai, kaip reikėdavo daryti DXF faile. Visi to paties tipo objekto atributiniai duomenys išdėstomi tame pačiame stulpelyje, taip palengvinant vartotojui grafinių duomenų peržiūrą. Taigi, jei aprašomi apskritimai, vadinasi tai daroma viename apskritimuų intervale, o ne kelis kartus faile.

ABSF formato failo turinys pateiktas priede Nr. 7.

### **5.2.7. ABSF formato failo esybių įvedimas tekstiniame redaktoriuje**

Norėdami aprašyti (įvesti) esybę:

### NAUJAS TUŠČIAS FAILAS

- 1. jei tai naujas failas, pirmoje eilutėje rašote esybės tipą (žiūrėkite lentelėje 10) ir pereinate į kitą eilutę;
- 2. šią eilutę galima palikti tuščią. Konvertuojant ji praleidžiama, reikalinga tam, kad aprašyti to stulpelio duomenų turinį. Pereinate į kitą eilutę;
- 3. pradedama nauja eilutė, kurioje surašomi šie duomenys (maksimalus ilgis  $-18$ simbolių); įvedame reikiamus atributinius duomenis iš lentelės 10, spaudžiame "ENTER" (ar kitą teksto redaktoriaus reikalaujamą klavišą);
- 4. trečias žingsnis kartojamas, kol yra reikiamų įvesti tos grupės esybių.

### FAILE JAU YRA REIKIAMA ESYBIŲ GRUPö

- 5. Jei failas jau turi esybių grupę, kurią Jūs norite įvesti, einama į paskutinę tos esybės grupės eilute (virš tos eilutės turi būti aprašyta esybė, o ji pati tuščia). jei taip padaryti nepavyksta, ties paskutinės esybės aprašu eilutės pabaigoje paspauskite "ENTER" (ar kitą teksto redaktoriaus reikalaujamą klavišą);
- 6. atlikite žingsnį numeris 3, kol yra reikiamų įvesti tos grupės esybių.

### FAILAS JAU YRA SUKURTAS IR JAME NöRA REIKIAMOS ESYBIŲ GRUPöS

- 7. Eikite į failo pabaigą ir pasirūpinkite, kad irašytumėte reikiamą grupės pavadinimą į eilutę, virš kurios yra tuščia eilutė. Pereinate į kitą eilutę;
- 8. šią eilutę galima palikti tuščią. Konvertuojant ji praleidžiama, reikalinga tam, kad aprašyti to stulpelio duomenų turinį. Pereinate į kitą eilutę;
- 9. atlikite žingsnį numeris 3, kol yra reikiamų įvesti tos grupės esybių.

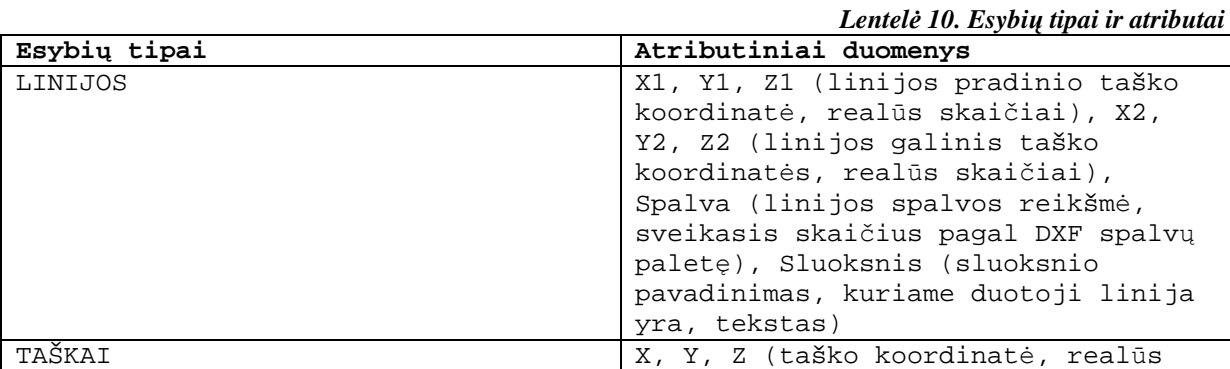

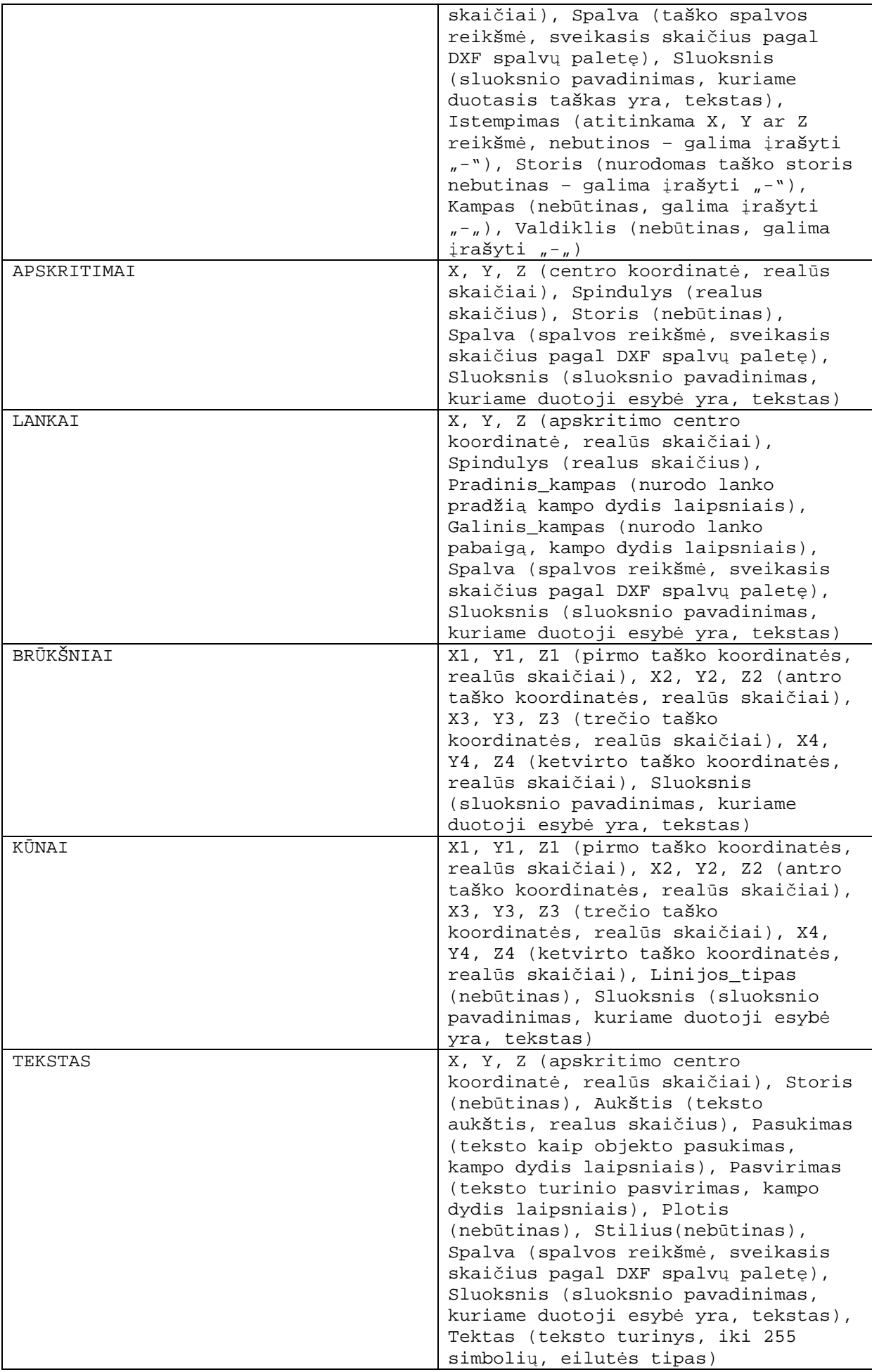

| 3D_PAVIRŠIAI     | X1, Y1, Z1 (pirmo taško koordinatės,      |
|------------------|-------------------------------------------|
|                  |                                           |
|                  | realūs skaičiai), X2, Y2, Z2 (antro       |
|                  | taško koordinatės, realūs skaičiai),      |
|                  | X3, Y3, Z3 (trečio taško                  |
|                  | koordinatės, realūs skaičiai), X4,        |
|                  | Y4, Z4 (ketvirto taško koordinatės,       |
|                  | realūs skaičiai), Nematomumas             |
|                  |                                           |
|                  | (Sveikas skaičius, pagal nutylėjimą       |
|                  | "11"), Sluoksnis (sluoksnio               |
|                  | pavadinimas, kuriame duotoji esybė        |
|                  | yra, tekstas)                             |
| PERŽIŪROS_SRITIS | Sluoksnis (sluoksnio pavadinimas,         |
|                  | kuriame duotoji esybė yra, tekstas),      |
|                  |                                           |
|                  | X1, Y1, Z1 (pirmo taško koordinatės,      |
|                  | realūs skaičiai), X2, Y2, Z2 (antro       |
|                  | taško koordinatės, realūs skaičiai),      |
|                  | X3, Y3, Z3 (trečio taško                  |
|                  | koordinatės, realūs skaičiai), X4,        |
|                  | Y4, Z4 (ketvirto taško koordinatės,       |
|                  | realūs skaičiai), Aplikacija (pagal;      |
|                  |                                           |
|                  | nutylėjimą "ACAD"), Srities_duomenys      |
|                  | (pagal nutylėjimą "MVIEW"), Pradžia       |
|                  | (visada bus "{"), Versija (kad būtų       |
|                  | 12 leidimo turi būti "16"),               |
|                  | TaikinioX, TaikinioY, TaikinioZ           |
|                  | (gali būti "0.0"), KryptiesX,             |
|                  |                                           |
|                  | KryptiesY, KryptiesZ (gali būti           |
|                  | "0.0"), Pasukimas (gali būti "0.0"),      |
|                  | Aukštis (realus skaičius), CentroX,       |
|                  | CentroY (realus skaičius),                |
|                  | Lęsšio_ilgis (realus skaičius),           |
|                  | Priekinio_KlipoZ, Galinio_KlipoZ          |
|                  | (gali būti "0.0"), Režimas (gali          |
|                  |                                           |
|                  | būti "0"), Artinimas_apskr (pagal         |
|                  | nutyljimą "1000"), Greitas_artinimas      |
|                  | (gali būti "1"), UNSICON (sveikas         |
|                  | skaičius), Snap_ON/OFF ("0" arba          |
|                  | $(1")$ , Grid_ON/OFF $(0")$ arba $(1")$ , |
|                  | Snap_stilius (gali būti "0"),             |
|                  |                                           |
|                  | Snap_ISOPAIR (gali būti "0"),             |
|                  | Snap_kampas (realus skaičius), UCSx       |
|                  | (realus skaičius), UCSy (realus           |
|                  | skaičius), SnapX (realus skaičius),       |
|                  | SnapY (realus skaičius), GridX            |
|                  | (realus skaičius), GridY (realus          |
|                  | skaičius), Slapta_vėliav. (sveikas        |
|                  |                                           |
|                  | skaičius), Užšaldyti_sluoksn.             |
|                  | (visada bus "{"), Užšaldytų_pabaiga       |
|                  | (visada bus "}"), Pabaiga visada bus      |
|                  | $n \}$ <sup>n</sup>                       |
| MATMENYS         | Sluoksnis (sluoksnio pavadinimas,         |
|                  | kuriame duotoji esybė yra, tekstas),      |
|                  | Vardas (matmens vardas, tekstas),         |
|                  |                                           |
|                  | X1, Y1, Z1 (matmens aprašymo taškas,      |
|                  | realūs skaičiai), X2, Y2, Z2              |
|                  | (matmens vidurio taškas, realūs           |
|                  | skaičiai), Tipas (matmens tipas,          |
|                  | gali būti "TIESINIS", "LYGIUOTAS",        |
|                  | "KAMPINIS3T")                             |
|                  |                                           |

PASTABA: nebūtinus atributus galima pakeisti "-" ženklu

### **5.2.8. ABSF formato failo esybių šalinimas tekstiniame redaktoriuje**

Norint pašalinti esybę ar jų grupę ABSF faile, atsidarius jį tekstiniu redaktoriumi reikia:

### ŠALINAME ESYBIŲ GRUPĘ

- 1. Atsidarome failą tekstiniu redaktoriumi;
- 2. susirandame norimą šalinti esybių grupę (pvz. "LINIJOS");
- 3. triname esybių grupės tipą nusakančią eilutę;
- 4. triname vieną toliau einančią eilutę, kuri reikalinga, kad aprašyti to stulpelio duomenų turinį;
- 5. triname visas tos esybių grupės esybes paliekant tik tuščią eilutę.

#### ŠALINAME VIENĄ ESYBĘ

- 6. Susirandame norimą šalinti esybę;
- 7. triname būtent tą eilutę, taip, kad neliktų nei vieno simbolio nei tuščios eilutės (nebent tai buvo paskutinė esybė grupėje);
- 8. jeigu grupėje tik viena esybė, tada galima atlikti ESYBIU GRUPĖS **ŠALINIMA**

### ŠALINAME KELIAS ESYBES

9. Šalinimo procedūra tokia pati kaip ir aprašyta ŠALINAME VIENĄ ESYBĘ, tik visus punktus reikėtų atlikti tiek kartų kiek yra šalinamų esybių.

## **5.2.9. ABSF formato failo esybių koregavimas tekstiniame redaktoriuje**

Norint pakoreguoti duomenis ABSF faile, atsidarius jį tekstiniu redaktoriumi reikia tik pakeisti esybių skaičius (niekur neįterpinėkite tarpų, jie gali būti tik teksto turinio atribute) ar tekstą (tam tikras reikšmes). Jokiu bųdų nekoreguoti esybių grupių pavadinimų, jie griežtai turi likti nepakeisti ir savo vietose.

### **5.3. Programos reikalavimai ir kita informacija**

Šiai programai reikia mažų pajėgumų kompiuterio:

- "Pentium" tipo procesorius ar geresnis;
- pelė, klaviatūra;
- Windows 9x operacinė sistema ar naujesnė.

Programos apimtis:

- Kodo eilutėmis: 2133 (Unit1.pas) + 385 (Konverteris.pas) + 16  $(DXF_ABSF.DPR) = 2534$
- Baitais .exe failas: 980 KB
- Baitais visi programos failai: 1,79 MB
- Failų kiekis: 11
- Failai:
	- o **DXF\_ABSF.dpr**
	- o **DXF\_ABSF.res**
	- o **DXF\_ABSF.dof**
	- o **DXF\_ABSF.exe**
	- o **Konverteris.dcu**
	- o **Konverteris.pas**
	- o **Konverteris.dfm**
	- o **Unit1.dcu**
	- o **Unit1.pas**
	- o **Unit1.dfm**
	- o **Icon1.ico**

Programos vykdymui užtenka "DXF\_ABSF.EXE" failo, kiti failai reikalingi darbui su programos kodu.

### **5.4. Programos instaliavimas**

Programos instaliuoti nereikia. Užtenka vykdyti paleidžiamąjį failą DXF\_ABSF.EXE (~1 MB). Visi failai su kuriais dirbama (konvertavimo programa, DXF, ABSF) turi būti įrašomoje vietoje, negali būti kompaktiniame diske! Taip pat failai negali būti atidaryti su kitomis programomis, tokiu aveju konvertavimas neveiks.

### **5.5. Naudojimo ir platinimo licencija**

Grafinių failų konvertavimo programa (toliau Programa) yra platinama nereikalaujant už ją jokio mokesčio. Taip pat nėra JOKIOS garantijos dėl programinės įrangos veikimo.

Kauno technologijos universiteto, informatikos fakulteto, magistrantūros studijų studentas Andrius Abromavičius yra tikrasis ir vienintelis programos Kūrėjas (toliau Kūrėjas).

DöMESIO, SKAITYKITE ATIDŽIAI: Naudodami, kopijuodami, arba platindami šią produkciją jūs priimate laisvos licencijos sąlygas.

1. LICENCIJA. Kūrėjas suteikia jums visišką pasitikėjimą, neišskirtinę licenciją, perduodamą licenciją naudoti šią programinę įrangą ir jos dokumentaciją:

- a. naudoti programinę įrangą bet kuriame jūsų nuosavame kompiuteryje;
- b. daryti šios programinės įrangos kopijas;
- c. platinti šią programinę įrangą be jokių modifikacijų ar papildymų. Jeigu jūs turite abejonių dėl programinės įrangos originalumo, jūs privalote susisiekti su Kūrėju dėl originalios kopijos.

2. LICENCIJOS APRIBOJIMAI. Visiško pasitikėjimo licencija pagal 1 punktą turi keletą išimčių:

- a. Programinė įranga gali būti naudojama tik ne komerciniams tikslams, išskyrus atvejį, jei Jūs turite raštišką Kūrėjo sutikimą, bet riboja:
	- I. Licencijos perpardavimą, nuomos ar kitokį tiesioginį ar netiesioginį pelną.
	- II. Programin÷s įrangos serviso panaudojimą tiesiogiai ar netiesiogiai pelno tikslais.
	- III. Panaudoti programinės įrangos vaizdus, idėjas ar kodo fragmentus komercinės įrangos kūrimui.
	- IV. Panaudoti programinę įrangą bet kokiu kitokiu būdu, kuris pažeidžia Kūrėjo interesus.
- b. Kai kuriais atvejais jūs galite imti pinigus už informacijos nešėjus (diskai, ryšio paslaugos), bet apie tai privalote pranešti Kūrėjui.
- c. Kiekvienoje kopijoje jūs privalote palikti Kūrėjo autorystę ir šią licencinę sutartį tiek elektroninėje, tiek spausdintoje formoje.
- d. Jūs negalite kombinuoti šios programinės įrangos panaudojimo kaip dalies komercinių projektų, darbų be Kūrėjo raštiško sutikimo.
- e. Jūs neturite teisės naudoti išeities tekstų, dokumentacijos ar reversinių galimybių (DEKOMPAILERIŲ, DISASSEMBLERIŲ RESURSŲ REDAKTORIŲ) šiai įrangai, išskyrus atvejį, jei jūs sudarėte sutartį su Kūrėju.

3. PLATINIMAS: Jūs negalite kopijuoti, modifikuoti, licencijuoti ar platinti Programos kitaip nei aiškiai numatyta šios licencijos. Bet kokie bandymai kitaip kopijuoti, modifikuoti, licencijuoti ar platinti Programą yra negaliojantys ir automatiškai panaikina Jums licencijos suteiktas teises.

Tokiu atveju asmenų, gavusių iš Jūsų kopijas ar teises remiantis šia licencija, teisės (licencijos) nebus panaikintos, jei šie asmenys nepažeid÷ licencijos.

4. KŪRĖJO ĮSIPAREIGOJIMAI. Jūs esate tik pats atsakingas už visas išlaidas, susijusias su šios laisvos programinės įrangos platinimu, kopijavimu, naudojimu. Kūrėjas neprisiima jokių nuostolių padengimo, sugedusių versijų atstatymo ar tobulinimo darbų, neatlieka vartotojų konsultacijų.

#### GARANTIJOS NEBUVIMAS

5. KADANGI PROGRAMA LICENCIJUOJAMA NEMOKAMAI, TAI JOKIOS GARANTIJOS PROGRAMAI GALIOJANČIŲ ĮSTATYMŲ LEISTU MASTU NESUTEIKIAMA. AUTORINIŲ TEISIŲ SAVININKAI IR/ARBA KITOS ŠALYS PATEIKIA PROGRAMĄ "TAIP KAIP YRA" BE JOKIU GARANTIJU, IŠREIKŠTU AR NUMANOMŲ, ĮSKAITANT, BET NEAPSIRIBOJANT, NUMANOMOM PERKAMUMO BEI TINKAMUMO KONKREČIAI UŽDUOČIAI GARANTIJOM, NEBENT KITAIP NURODYTA RAŠTU. JŪS PRISIIMATE VISĄ RIZIKĄ, SUSIJUSIĄ SU PROGRAMOS KOKYBE IR VEIKIMU. JEIGU PROGRAMA PASIRODYS TURINTI DEFEKTŲ, JŪS PRISIIMATE VISAS BŪTINAS TECHNINöS PRIEŽIŪROS, SUTVARKYMO AR KOREGAVIMO IŠLAIDAS.

6. JOKIU KITU ATVEJU, NEBENT REIKALAUJAMA PAGAL GALIOJANČIUS ĮSTATYMUS ARBA SUSITARTA RAŠTU, AUTORINIŲ TEISIŲ SAVININKAI ARBA BET KURI KITA ŠALIS, KURI GALI KEISTI IR/ARBA PLATINTI PROGRAMĄ KAIP AUKŠČIAU NURODYTA, NEBUS JUMS ATSAKINGA UŽ VISUS, ĮTRAUKIANT BET KOKIUS BENDRUS, IŠSKIRTINIUS, ATSITIKTINIUS AR IŠPLAUKIANČIUS IŠ PROGRAMOS NAUDOJIMO ARBA NESUGEBöJIMO NAUDOTI PROGRAMĄ NUOSTOLIUS (APIMANT BET NEAPSIRIBOJANT DUOMENŲ PRARADIMU, DUOMENŲ SUGADINIMU, PROGRAMOS NESUDERINAMUMĄ SU KITOMIS PROGRAMOMIS AR BET KOKIUS KITUS NUOSTOLIUS, PATIRTUS JŪSŲ AR TREČIŲJŲ PUSIŲ), NET IR TUO ATVEJU, KAI AUTORINIŲ TEISIŲ SAVININKAS AR KITI ASMENYS ŽINOJO APIE TOKIŲ NUOSTOLIŲ GALIMYBĘ.

45

7. NUTRAUKIMAS. Licencinis pasitik÷jimas galioja iki sutarties nutraukimo autoriaus iniciatyva. Jūs taip pat galite nutraukti šią sutartį savo noru bet kada pašalindami produktą iš savo informacinių laikmenų. Taip pat ši sutartis nutrūksta automatiškai, jeigu Jūs nevykdote bet kurio čia išdėstyto licencinės sutarties punkto.

8. EKSPORTO KONTROLĖ. Jokia programinės įrangos dalis negali būti eksportuota į kitas šalis, kurioms numatyta eksporto kontrolė pagal galiojančius įstatymus. Jeigu jūs esate iš tokios šalies, už galimas pasekmes prisiimate visą atsakomybę.

9. PANAUDOTI ĮSTATYMAI: DFARS Section 227.7202 (angl. Commercial computer software and commercial computer software documentation) ir FAR Section 12.212 (angl. Computer Software),

10. ĮVAIRŪS. Jeigu dėl kokios nors priežasties licencinės sutarties sąlygos buvo nesuprastos, ar suprastos neteisingai - sutartis nutraukiama automatiškai.

Priede Nr. 5 pateikta registracijos forma.

### **6. Produkto kokyb÷s įvertinimas**

### **6.1. Testavimo medžiaga**

Duomenų failai su kuriais buvo testuojama ir kurie įdėti priede nr. 6.

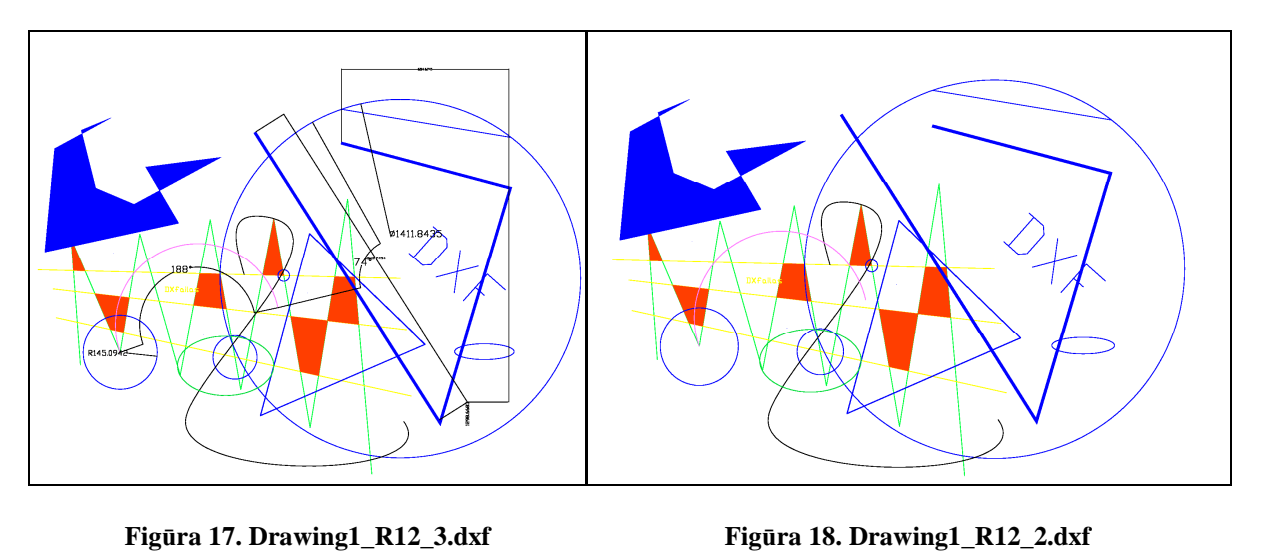

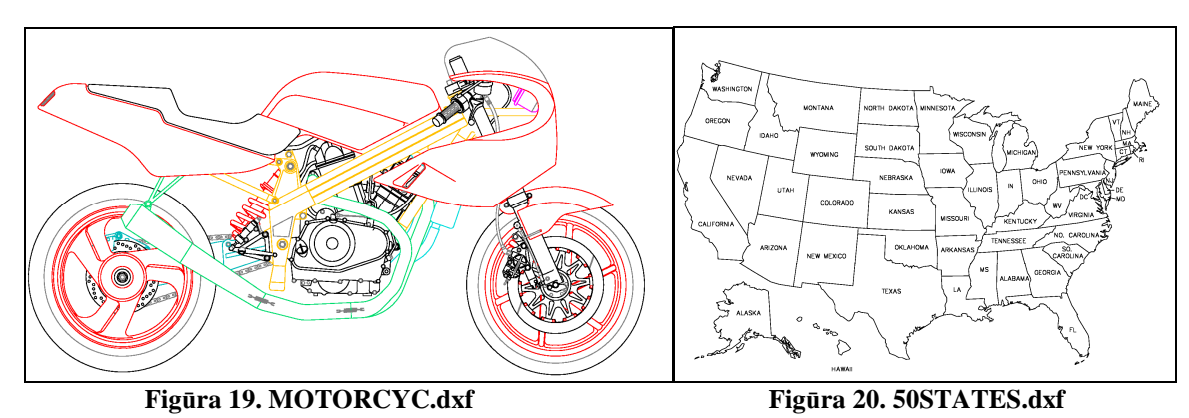

Šie failai yra atsiųsti iš saityno arba sukurti naudojantis programa AutoCAD. Atsiųsti iš saityno failai testavimui tiko dėl didelės duomenų apimties. Savo sukurtuose failuose naudojamos įvairios esybės.

#### **6.2. Testavimo metodika**

Failų konvertavimo programos rezultatų testavimas vyko dviem būdas.

Pirmasis būdas yra programos testavimas dar projektavimo stadijoje. Įterpus kiekvieną atskirą paprogramę tikrinamas atliktas jos darbas. Pavyzdžiui, įterpus linijų konvertavimo paprogramę, patikrinama ar linijos yra perkeliamos į kitą formatą. Failų tikrinimui grafinėje aplinkoje buvo naudojamas AutoCAD 2000. Tam, kad testuoti programą, pirmiausią reikia turėti pradinį DXF failą, tada jį konvertuoti į ABSF, ir galiausiai iš ABSF vel konvertuoti į DXF. Dabar galime žiurėti ar gavome tą patį vaizdą abiejuose failuose.

Antrasis būdas yra testuojančios programos naudojimas. Tokios programos pagalba galima stebėti ar objektų skaičius DXF faile sutampa su tais, kurių buvo tikėtasi.

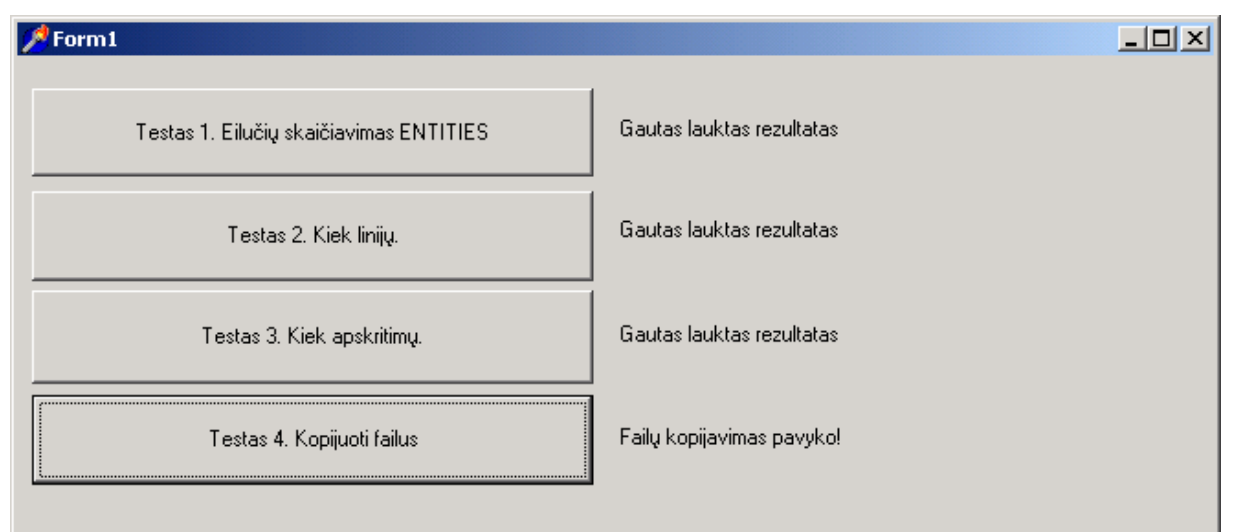

#### **Figūra 21. Testavimo programos langas**

Šios programos veikimo metodika yra tokia:

- po atliktų konvertavimų galima palyginti DXF failo duomenis (visų esančių esybių) su tik÷tosiomis, kurios saugomos TXT faile (skaičius pagal AutoCAD duomenis);
- po atliktų konvertavimų galima palyginti DXF failo duomenis (linijų) su tik÷tosiomis, kurios saugomos TXT faile (skaičius pagal AutoCAD duomenis);
- po atliktų konvertavimų galima palyginti DXF failo duomenis (apskritimų) su tik÷tosiomis, kurios saugomos TXT faile (skaičius pagal AutoCAD duomenis);
- failų kopijavimo testas. Patikrinama ar du nukapijuoti failai tikrai yra identiški.

### **6.3. Testavimo pavyzdžiai**

Atlikus grafinio failo konvertavimą galime įvertinti įvykusius pokyčius.

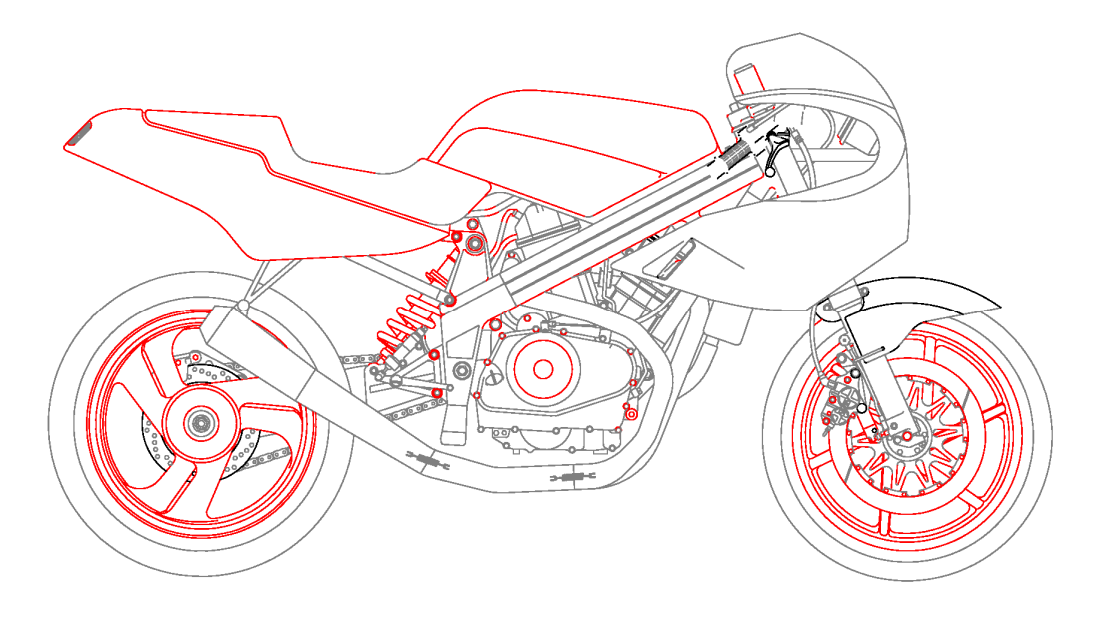

**Figūra 22. MOTORCYC.dxf po konvertavimo į ir iš ABSF**

Testuojant Įvyko tik keli nedideli pakitimai, nes brėžinyje buvo polilinijų. Taip pat pasikeitė keleto esybių spalvos. Taip atsitiko dėl spalvų saugojimo ne esybių sekcijoje, o kaip bendra sluoksnio spalva. Galime palyginti perkeltų objektų skaičių:

- prieš konvertavimą buvo 1558 linijos, po  $-1558$ ;
- prieš konvertavimą buvo 3 blokai, po  $-0$  (šios esybės nenagrinėjamos);
- prieš konvertavimą buvo 79 polilinijos, po  $-0$  (šios esybės nenagrinėjamos);
- prieš konvertavimą buvo 129 apskritimai, po  $-129$ ;
- prieš konvertavimą buvo 878 lankai, po 878.

Tokių rezultatų ir buvo laukta.

DXF ir ABSF failų dydžiai prieš ir po konvertavimo:

- AutoCAD programa sukurtas DXF-338 KB;
- DXF konvertuotas į ABSF formatą 381 KB;
- ABSF konvertuotas į DXF formatą 229 KB.

Iš gautų rezultatų matome, kad failas, konvertuotas į ABSF formatą, yra didesnės apimties (tai priklauso nuo esybių skaičiaus), tačiau keičiant formatą atgal į DXF, failo dydis tampa dar mažesnis (taip yra dėl kitų sekcijų pašalinimo).

### **6.4. Programin÷s įrangos kokyb÷s įvertinimas naudojantis savo**

### **vertinimo kriterijais**

Žemiau pateikiamus kokybės kriterijus įvertins: vadovas, autorius, vartotojas. Kiekvienas kriterijus bus vertinamas nuo 0 (blogai) iki 10 (gerai) balų.

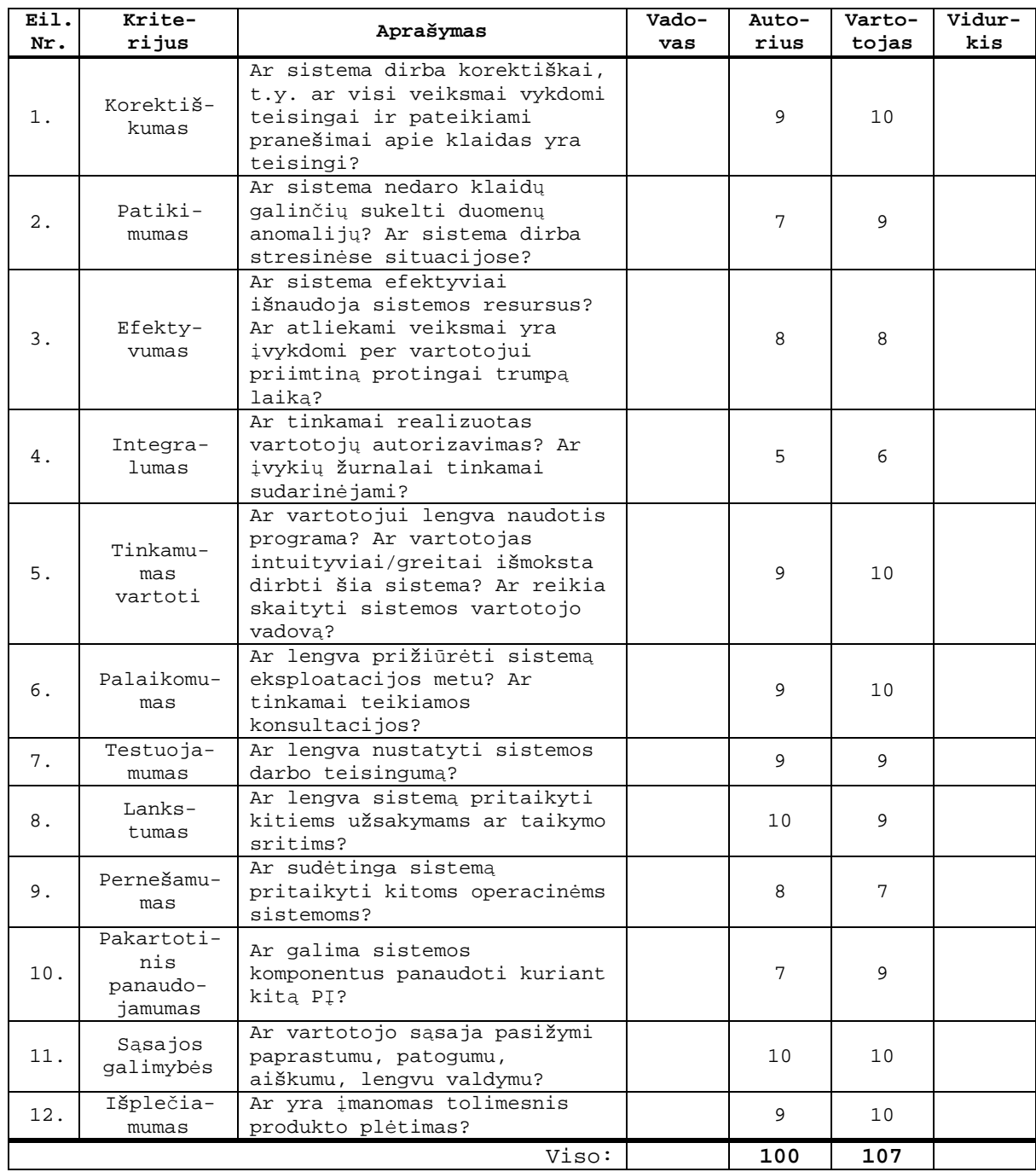

### **7. Išvados**

- 1. Atlikta rinkoje esančių CAD sistemų apžvalga ir išsami DXF formato analiz÷:
	- apžvelgti esantys grafinių duomenų apsikeitimo formatai;
	- nustatyti DXF formatu pateikiamos informacijos trūkumai;
	- ištirta DXF formato sandara ir nustatytos esybių redagavimo, įvedimo ir šalinimo galimybės.
- 2. Pasiūlyta naudoti sukurtą ABSF formatą, nes:
	- patogus ABSF failo redagavimas teksto redaktoriumi;
	- galimas darbas su ABSF failu nepriklausomai nuo CAD sistemų;
	- galimybė sukurti ABSF failą teksto redaktoriumi.
- 3. Sukurta grafinių failų konvertavimo programa, kuri:
	- atlikta pagal reikalavimų specifikaciją;
	- sukurtas patogus DXF failo peržiūrai skirtas įrankis;
	- atliktas dvejopas testavimas (testuota projektuojant ir sukurta testavimo programa).
- 4. Programa parengta tolimesniems tobulinimams, o tai gali būti:
	- didesnis esybių tipų skaičius (pvz. ELLIPSE, HATCH);
	- atpažinimas ir sąveikavimas tarp įvairių leidimų DXF formatų;
	- grafinių objektų atvaizdavimas grafiniu pavidalu;
	- redagavimo įgalinimas DXF failo peržiūros metu;
	- grafinės vartotojo sąsajos papildymas kitomis populiariomis kalbomis;
	- sąveikavimai su naujais formatais.

### **8. Literatūros sąrašas**

- [1] DŽ *Dabartin÷s lietuvių kalbos žodynas*, Vilnius: Mintis, 1972 ISBN .
- [2] Sąvokos AKS [Interaktyvus]. [žiūrėta 2009-05-14]. Prieiga per internetą: http://atviraskodas.ivpk.lt/index.php?option=com\_content&task=view&id=148 &Itemid=103
- [3] Valstybinė lietuvių kalbos komisija / Vietoj "žiniatinklio" "saitynas" [Interaktyvus]. [žiūrėta 2009-05-15]. Prieiga per internetą: http://www.vlkk.lt/lit/88519
- [4] AutoCAD DXF Wikipedia, the free encyclopedia [Interaktyvus]. [žiūrėta] 2009-05-14]. Prieiga per internetą: http://en.wikipedia.org/wiki/AutoCAD\_DXF
- [5] AutoCAD Release 12 DXF Format [Interaktyvus]. [žiūrėta 2009-05-18]. Prieiga per internetą: http://www.relief.hu/h\_dxf12.html
- [6] Autodesk AutoCAD Services & Support DXF Reference [Interaktyvus]. [žiūrėta 2009-05-15]. Prieiga per internetą: http://usa.autodesk.com/adsk/servlet/item?siteID=123112&id=12272454&link ID=10809853
- [7] CAD data exchange Wikipedia, the free encyclopedia [Interaktyvus]. [žiūrėta] 2009-05-18]. Prieiga per internetą: http://en.wikipedia.org/wiki/CAD\_data\_exchange
- [8] Comparison of 3D computer graphics software Wikipedia, the free encyclopedia [Interaktyvus]. [žiūrėta 2009-05-18]. Prieiga per internetą: http://en.wikipedia.org/wiki/Comparison\_of\_3D\_computer\_graphics\_software
- [9] Computer-aided design Wikipedia, the free encyclopedia [Interaktyvus]. [žiūrėta 2009-05-18]. Prieiga per internetą: http://en.wikipedia.org/wiki/Computer-aided\_design
- [10] DXF Autodesk Drawing eXchange Format [Interaktyvus]. [žiūrėta 2009-05-15]. Prieiga per internetą: http://www.faqs.org/faqs/graphics/fileformatsfaq/part3/section-45.html

### **9. Terminų žodynas**

Automatizuotas projektavimas – CAD (*angl. Computer Aided Drawing*) – tai sistema, kompiuterinių technologijų pagalba projektuojanti egzistuojančius ar neegzistuojančius objektus [9].

Antraštė (*angl. header*) – tai atskira pastraipa, paprastai būna failo pradžioje.

Apskritimas (*angl. circle*) – begayb÷ taškų vienodai nutolusių nuo vieno taško (centro).

DXF (*angl. Drawing Exchange Format*) grafinių duomenų apsikeitimo formatas.

Esyb÷ (*angl. entity*) – būtis.

Grupių kodai (*angl. group codes*) tai vadinamas DXF failo struktūrinis elementas, kuris yra iš dviejų eilučių, kai pirmoji identifikuoja kas saugoma antrojoje.

Konverteris (*angl. Converter*) – toks keitiklis, kuris keičia formatą, struktūrą ar turinį pagal aprašytą metodiką.

Lankas (*angl. Arc*) – apskritimo dalis.

Linija (braižyboje)(*angl. Line*) – tiesi kreivė jungianti du taškus.

Linijos tipas (*angl. linetype*) – nusako kokia struktūra piešiama linija.

Objektas (*angl. objektas*) – daiktas, kuris yra brėžinyje, dar gali būti esybė.

PI – programinė įranga.

Polilinija (*angl. Polyline*) – objektas, sudarytas iš daug linijų jungiančių viena kitą galais.

Sekcija (angl. section) tai didesnė DXF failo dalis, sudaryta iš grupių kodų ir prasidedanti reikšme – SECTION.

Sluoksnis (*angl. layer*) – terpė kuri turi vaizdavimo pirmumą ir joje gali būti braižomi objektai.

Tarpinis taškas (*angl. Vertex*) – objektas jungiantis linijas, nes polilinija yra sudaryta iš daug linijų.

Taškas (angl. point) – objektas, esantis tam tikroje erdvės vietoje, bet neturintis apimties (tūrio, ploto ar ilgio).

### **10. Summary (The analysis and converting of graphic files)**

This is analysis and offered way to convert from DXF format to ABSF, and of course converting in other way. This means that after first converting, user can see everything in one file understandable. Because DXF file is too complexed for view it simple, It's not easy to understand all group codes that DXF has. After converting into DXF file you can work with file with such programs as AutoCAD or 3Dstudio.

In ABSF format files you can edit, but simple thing you must know, is structure of the file. It has some objects: LINIJOS, TEKSTAS, APSKRITIMAI, LANKAI, TASKAI etc.

After this, you must write into each field exactly for that value, that is required.

Important: it is possible to create ABSF file from the scratch and convert to DXF.

# **11. Priedas Nr. 1 (Gupių kodai)**

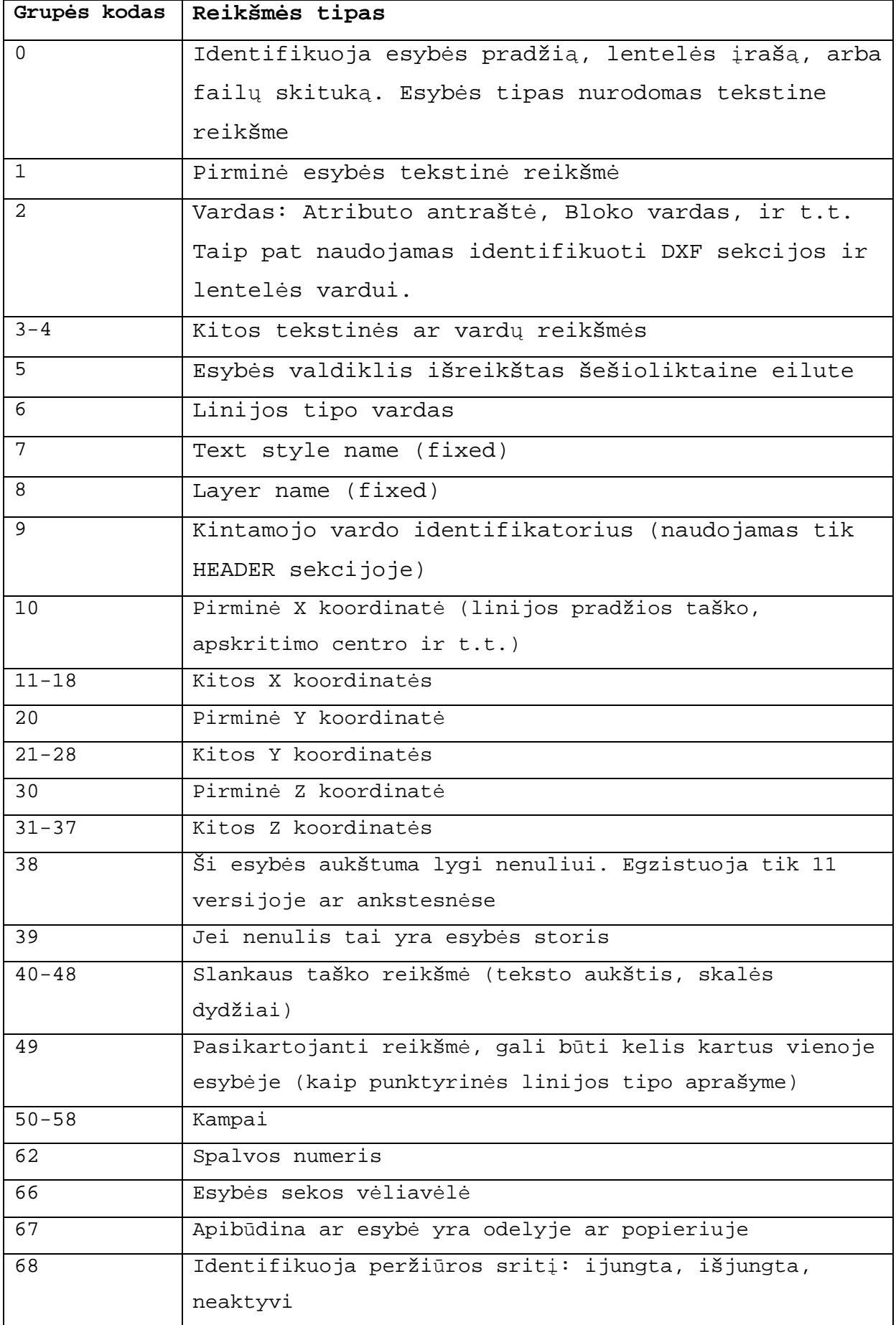

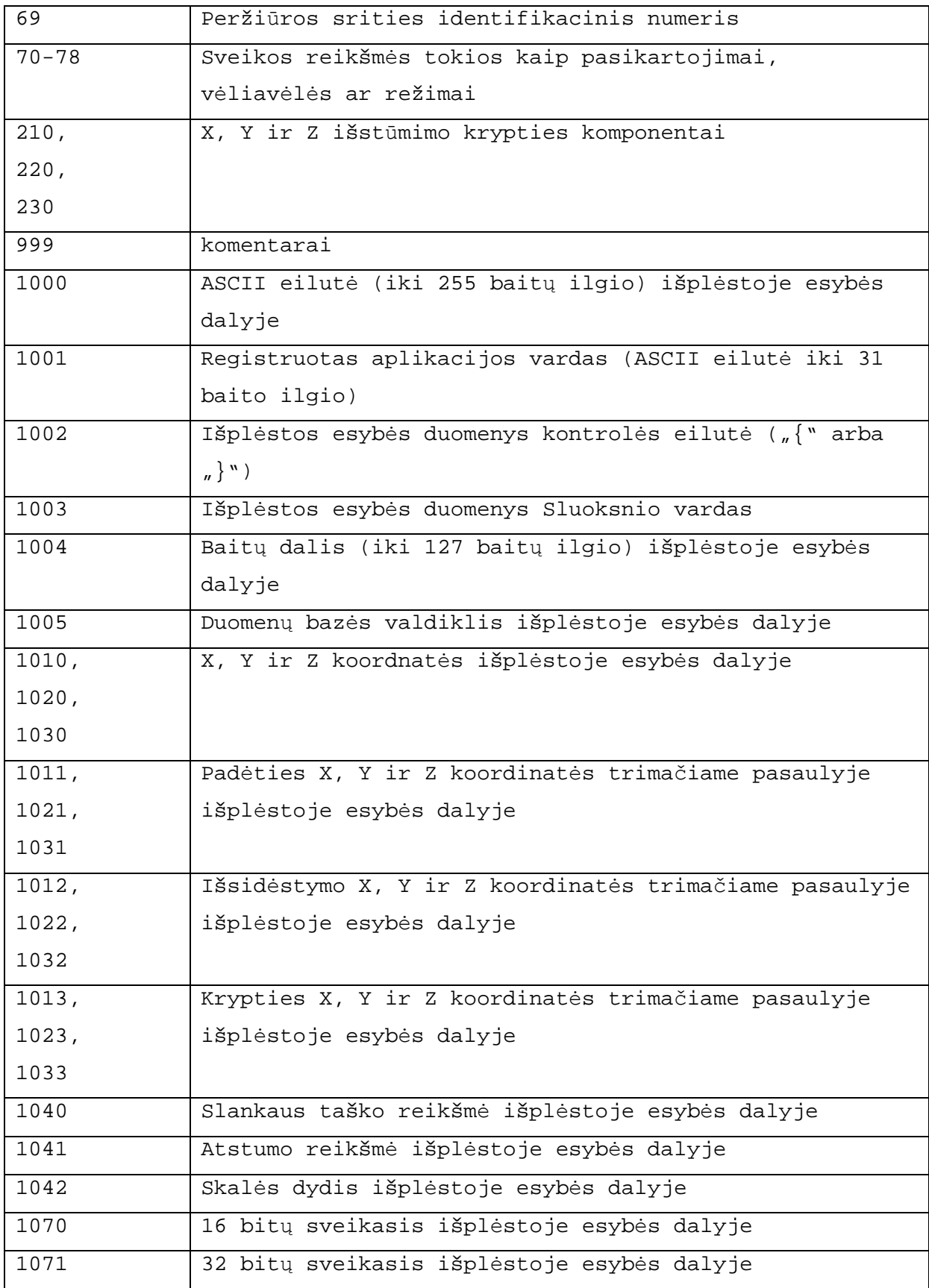

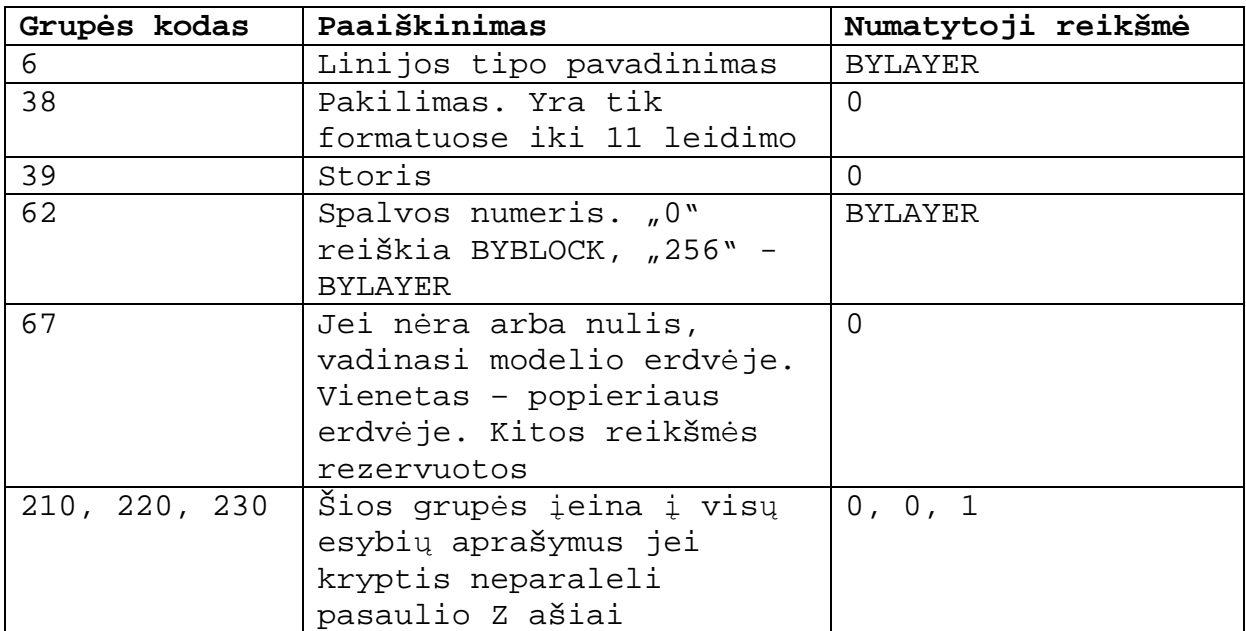

## **12. Priedas Nr. 2 (Gupių kodai, kurie būna visose esyb÷se)**

## **13. Priedas Nr. 3 (DXF failo pavyzdys su paaiškinimais)**

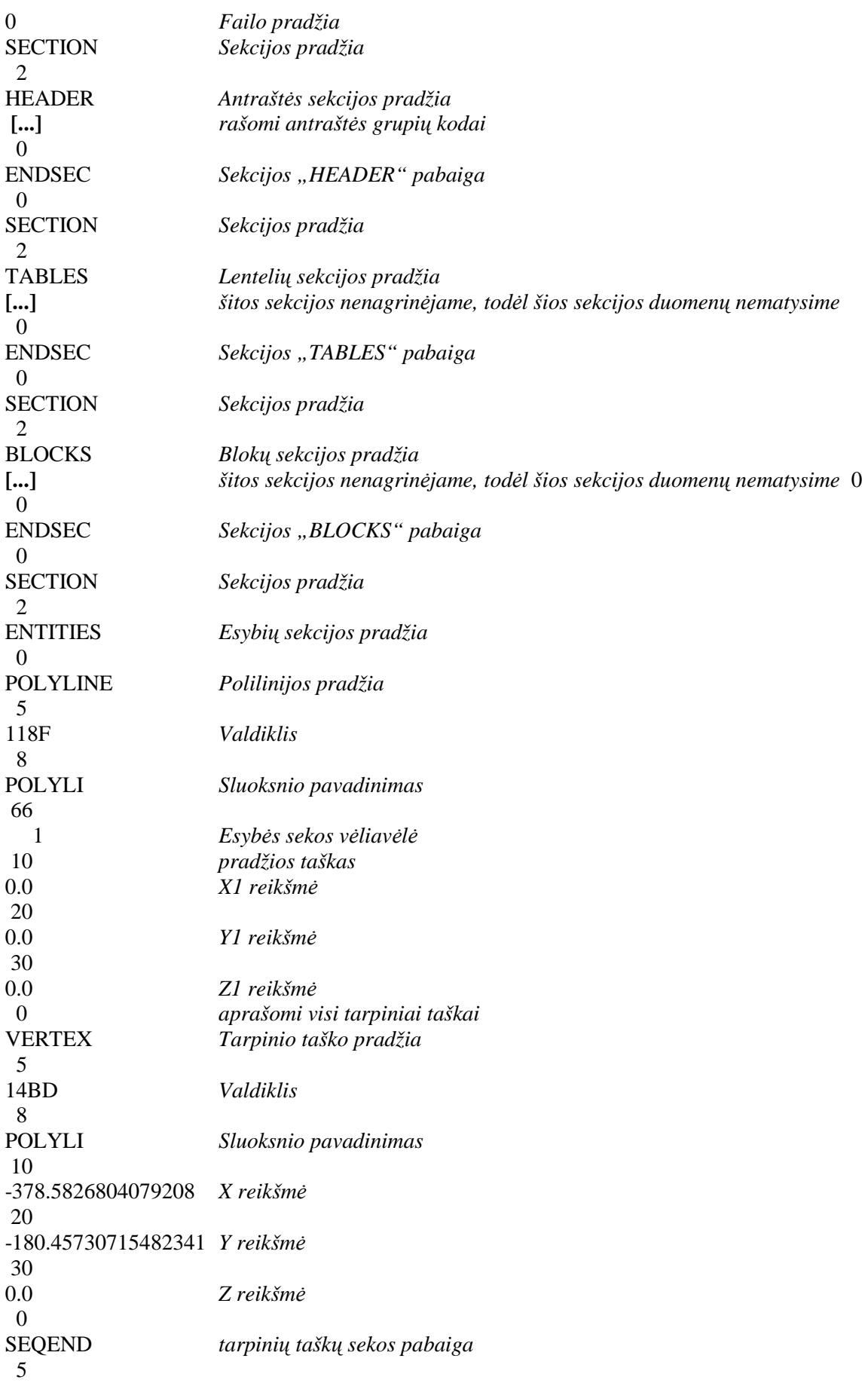

![](_page_58_Picture_249.jpeg)

 20 106.32991868433579 *Y reikšm ÷* 30 0.0 *Z reikšm ÷* 40 20.0 *Teksto aukštis* 1 DXfailas *Tekstas* 0 ARC *Lanko pradžia* 5 12AC *Valdiklis* 8 LANKAI *Sluoksnio pavadinimas* 10 80.514565540993473 *centro X reikšm ÷* 20 -22.88003995534055 *centro Y reikšm ÷* 30 0.0 *centro Z reikšm ÷* 40 321.77178855429418 *Spindulio reikšm* Spindulio reikšmė 50 12.054941628282149 *Pradžios kampas* 51 199.58662762000151 *Pabaigos kampas* 0 SOLID *Kūno pradžia* 5 13B7 *Valdiklis* 8 APSKRI *Sluoksnio pavadinimas* 10 -122.8463571321207 *Pirmo kampo X*  20 600.45802878043355 *Pirmo kampo Y*  30 0.0 *Pirmo kampo Z* 11 172.4250933817984 *Antro kampo X* 21 638.6746716665092 *Antro kampo Y* 31 0.0 *Antro kampo Z* 12 6.7331967554173371 *Tre čio kampo X* 22 379.65073501316323 *Tre čio kampo Y* 32 0.0 *Tre čio kampo Z* 13 -517.95779511946421 *Ketvirto kampo X* 23 265.00080113958393 *Ketvirto kampo Y* 33 0.0 *Ketvirto kampo Z* 0

![](_page_60_Picture_320.jpeg)

## **14. Priedas Nr. 4 (Esybių išpl÷stinių duomenų struktūra)**

![](_page_61_Picture_367.jpeg)

## **15. Priedas Nr. 5 (Programos registracijos forma)**

### GRAFINIŲ FAILŲ KONVERTAVIMO PROGRAMOS VARTOTOJO REGISTRACIJOS FORMA

Prašau atsakyti į klausimus, reikalingus registracijai. Prašome užpildyti šią formą DIDŽIOSIOMIS RAIDöMIS.

![](_page_62_Picture_111.jpeg)

Užpildyta formą prašom išsiųsti duotu adresu:

**I***Į* **"Rinkantas"**  Alyv*ų* g. 2A, Kutiški*ų* k. LT-51368 Radviliškio r. sav. Lietuva – Lithuania

Tel.: +370614 14147 Faksas: +370422 57246 El. paštas: rinkantas@gmail.com

## **16. Priedas Nr. 6 (Kompaktinis diskas)**

### **17. Priedas Nr. 7 (ABSF failo pavyzdys)**

![](_page_64_Picture_150.jpeg)

![](_page_64_Picture_151.jpeg)

<sup>12</sup> Eilutė ABSF faile tęsiasi, bet šiame dokumente yra nukeliama.

<sup>13</sup> Eilutė ABSF faile tęsiasi, bet šiame dokumente yra nukeliama.